# **Serveur MAXDATA PLATINUM 5220**

**Guide d'utilisation**

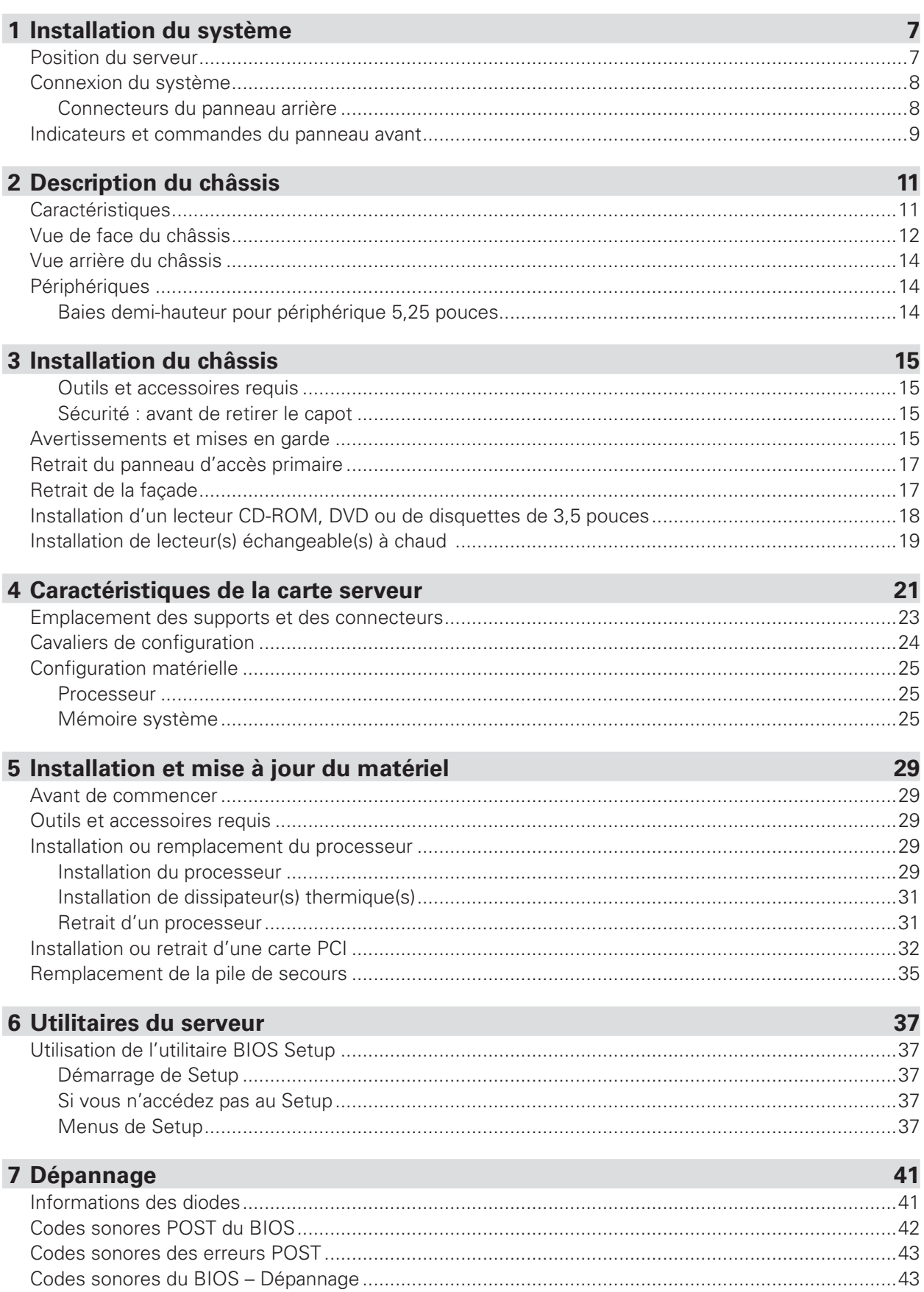

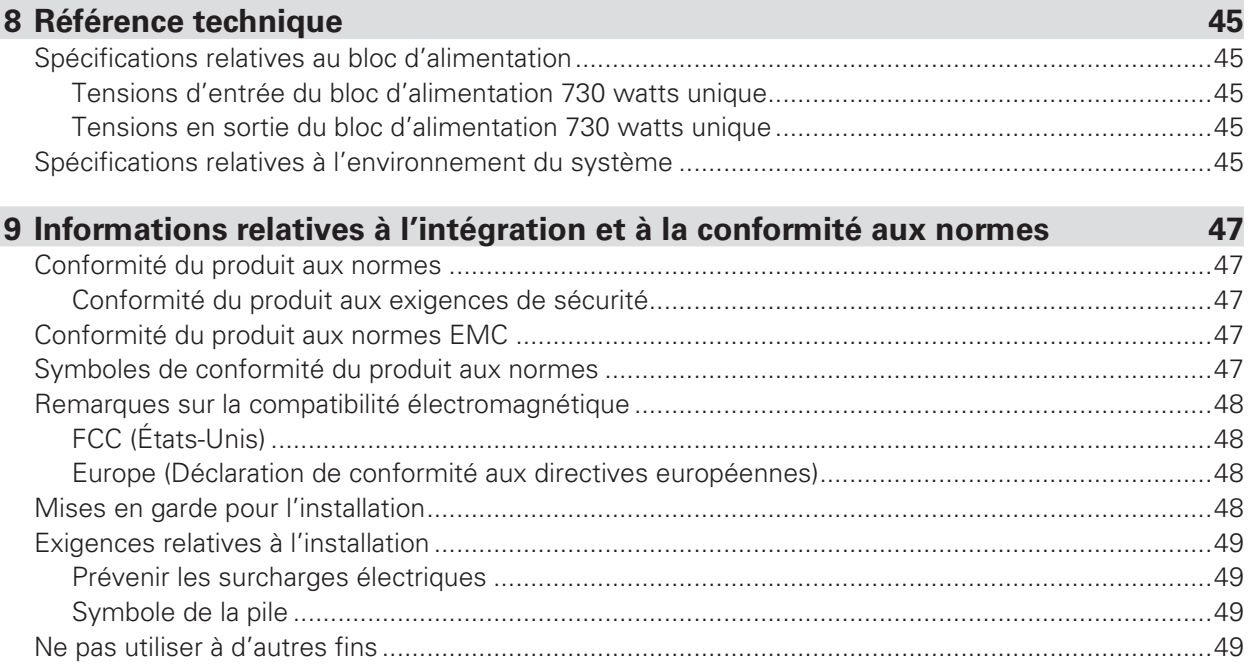

#### **Illustrations** 16 Mise en mémoire de 4 modules DIMM

#### **Tableaux**

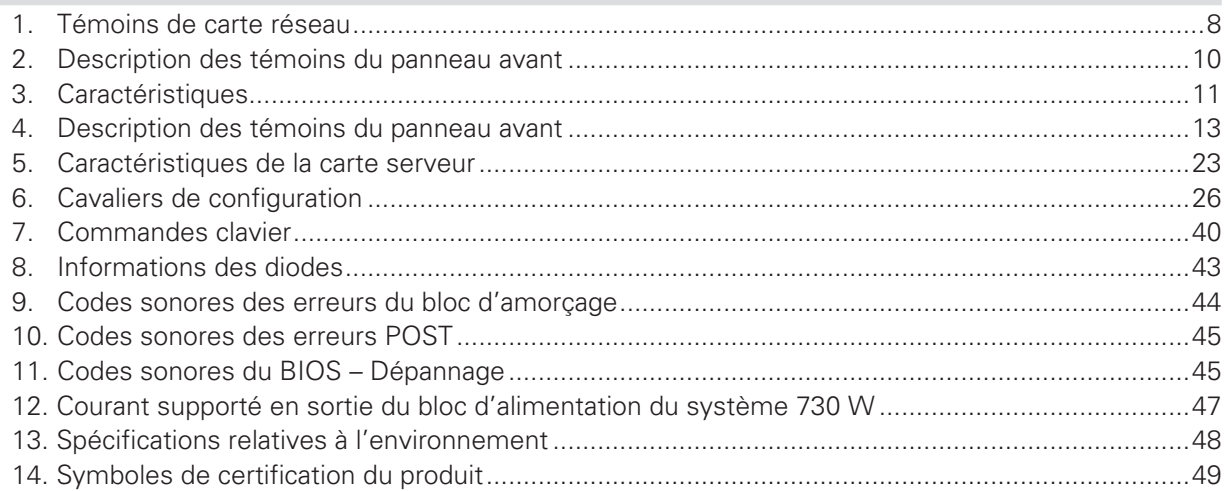

# **1 Installation du système**

### Position du serveur

Tenir compte des critères suivants lors de la création d'un espace de travail pratique et sécurisé.

 $\bigwedge$ Le système est utilisable dans des lieux où la température est adaptée à l'homme. Éviter les lieux où le taux d'humidité est supérieur à 70 % et les endroits poussiéreux ou sales. Ne pas exposer le serveur à des températures supérieures à +30 °C et inférieures à +10 °C.

 $\langle \cdot \rangle$ Vérifier que les câbles qui relient le serveur aux périphériques ne sont pas trop serrés.

 $\sqrt{!}$ S'assurer que les cordons de connexion et d'alimentation sont correctement rangés pour prévenir toute chute.

 $\bigwedge$ Lorsque des données sont enregistrées sur les disques durs du serveur ou sur une disquette, elles sont mémorisées sous forme magnétique. Veiller à ce qu'elles ne soient pas détériorées par des champs magnétiques ou électromagnétiques.

 $\mathcal{L}$ Étant donné que les pièces électroniques peuvent être exposées à des vibrations, aucun appareil mécanique ne doit être posé sur la même surface que le serveur. Cette règle s'applique notamment pour les imprimantes à impact dont les chocs peuvent endommager le disque dur.

 $\bigtriangleup$ S'assurer que le serveur est parfaitement ventilé en toutes circonstances. Ne pas obstruer les fentes de ventilation du boîtier du serveur, en particulier celles des blocs d'alimentation. Un flux d'air insuffisant peut endommager le serveur et/ou ses composants.

# **A** ATTENTION

Pour mettre le serveur hors tension, retirer le cordon d'alimentation de la prise murale.

# <span id="page-7-0"></span>Connexion du système

### **Connecteurs du panneau arrière**

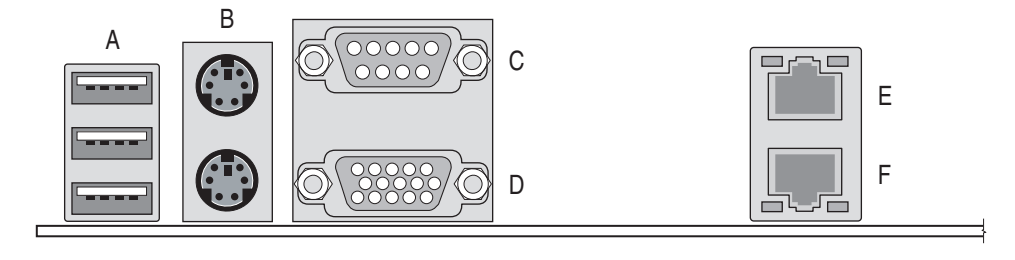

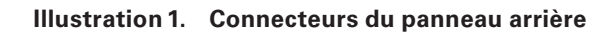

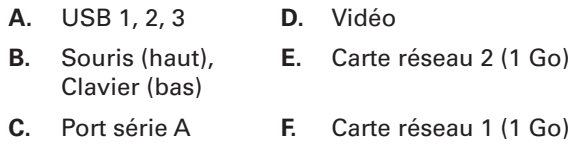

Les témoins de carte réseau situés à droite et à gauche de chaque carte réseau fournit les informations suivantes :

#### **Tableau 1. Témoins de carte réseau**

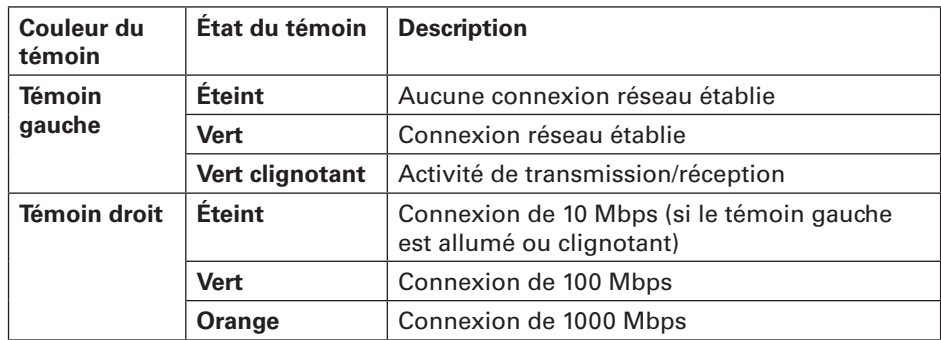

# <span id="page-8-0"></span>Indicateurs et commandes du panneau avant

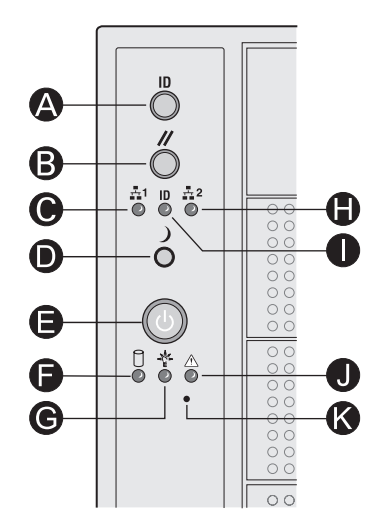

**Illustration 2. Commandes et indicateurs des systèmes montés sur pieds**

- 
- 
- **C.** Témoin d'activité sur carte réseau 1 (vert) **I.** Témoin ID (bleu)
- **D.** Bouton de mise en veille **J.** Témoin d'état (bicolore)
- **E.** Bouton d'alimentation **K.** Bouton NMI
- **F.** Témoin d'activité du disque dur (bicolore)
- **A.** Permutation ID **G.** Témoin d'état Sous tension/Veille (vert)
- **B.** Bouton de réinitialisation **H.** Témoin d'activité sur carte réseau 2 (vert)
	-
	-
	-

<span id="page-9-0"></span>Le tableau suivant contient une description des témoins du panneau avant.

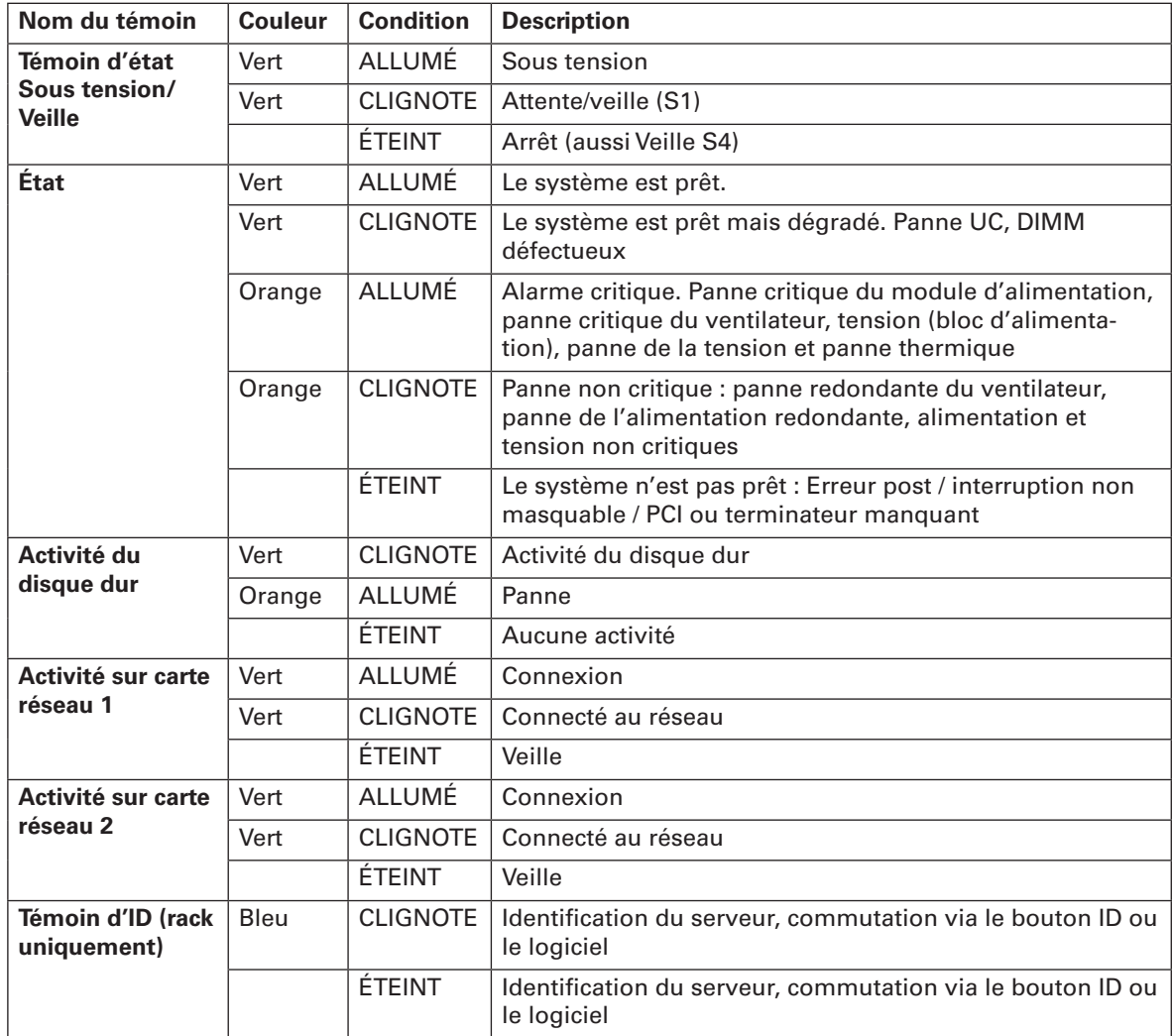

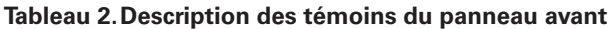

# <span id="page-10-0"></span>**2 Description du châssis**

### **Caractéristiques**

**Tableau 3. Caractéristiques**

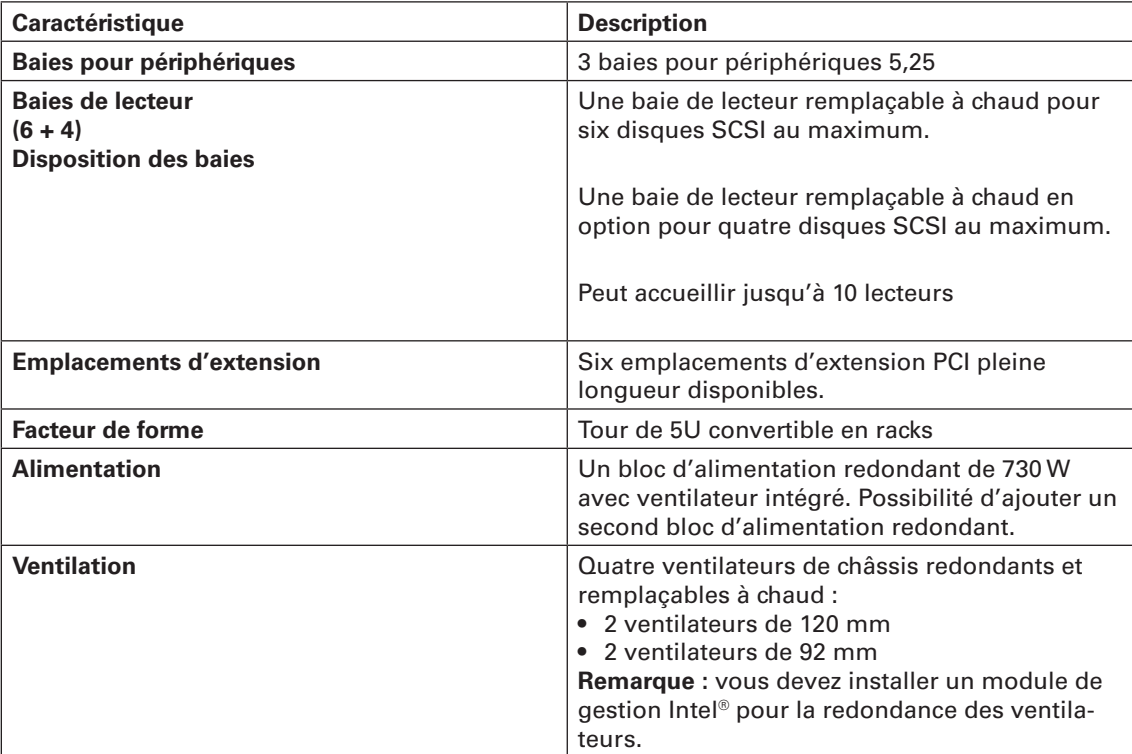

### <span id="page-11-0"></span>Vue de face du châssis

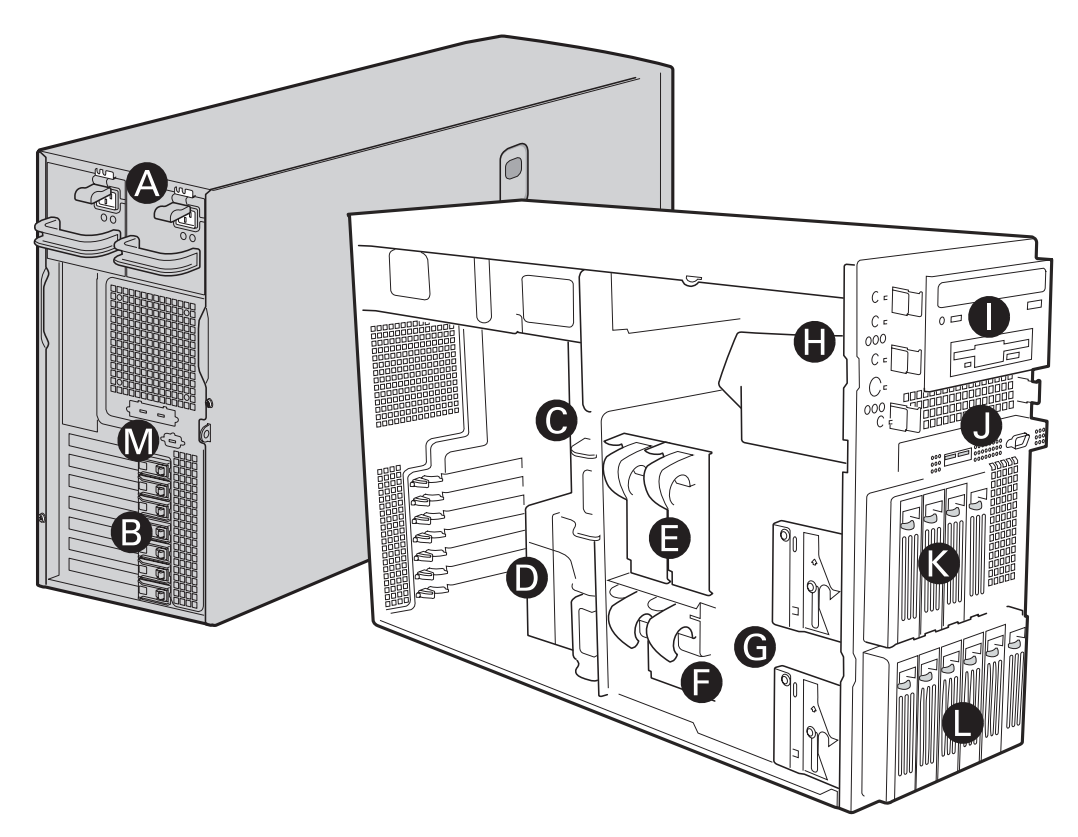

**Illustration 3. Vue de face du MAXDATA PLATINUM 5220** 

- **A.** Bloc d'alimentation
- **B.** Panneau pour carte PCI supplémentaire
- **C.** Ports E/S
- **D.** Conduit de ventilation
- **E.** Ventilateurs de châssis redondants de 120 mm et remplaçables à chaud
- **F.** Ventilateurs de châssis redondants de 92 mm et remplaçables à chaud
- **G.** Mécanismes de déblocage de la cage du lecteur
- **H.** Indicateurs et commandes du panneau avant
- **I.** Trois baies pour lecteurs amovibles 5,25 pouces
- **J.** Connecteur USB /série B du panneau avant
- **K.** Cage de lecteur remplaçable à chaud 4 lecteurs (en option)
- **L.** Cage de lecteur remplaçable à chaud 6 lecteurs
- **M.** Panneau amovible SCSI ou ICBM

<span id="page-12-0"></span>Le tableau suivant contient une description des témoins du panneau avant.

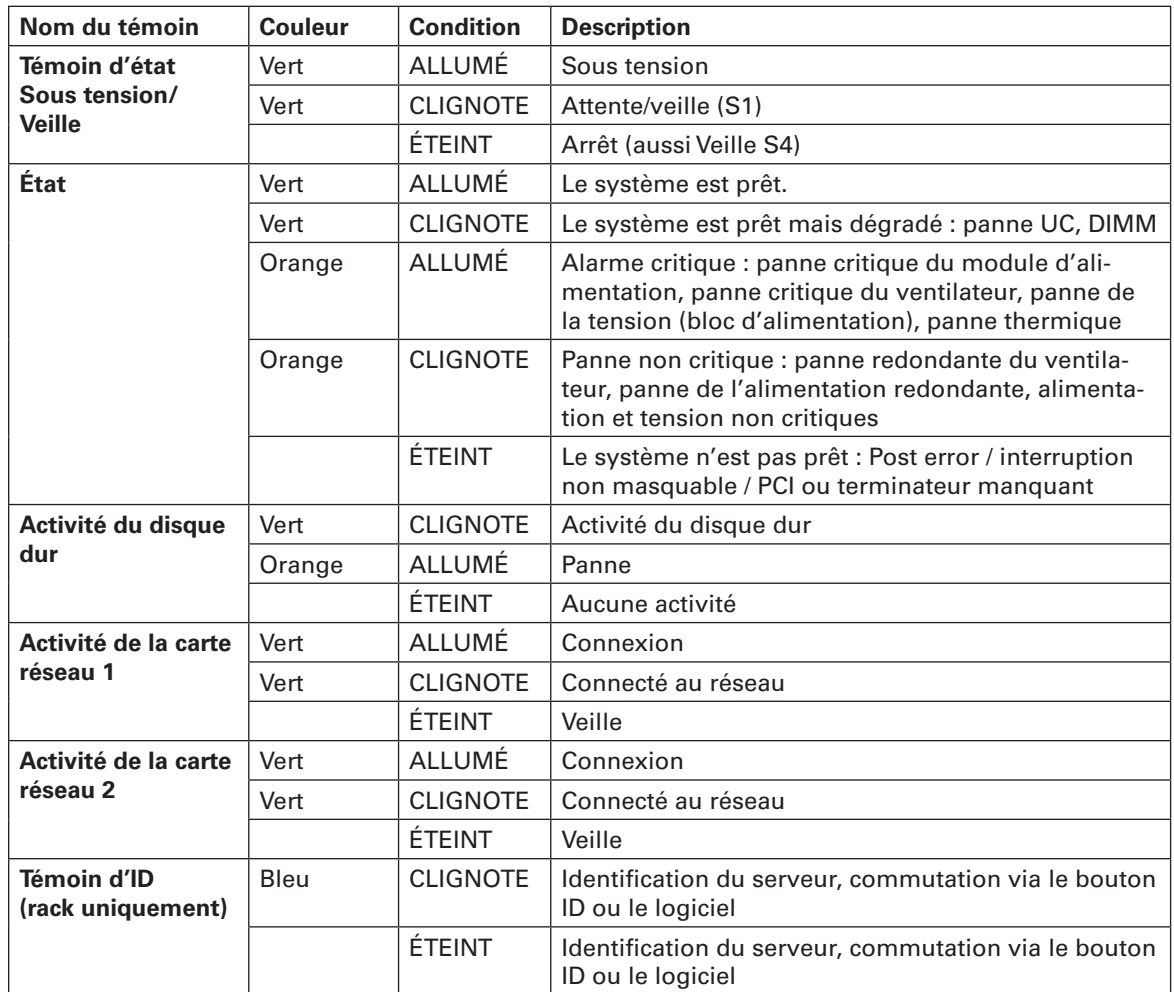

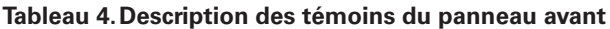

### <span id="page-13-0"></span>Vue arrière du châssis

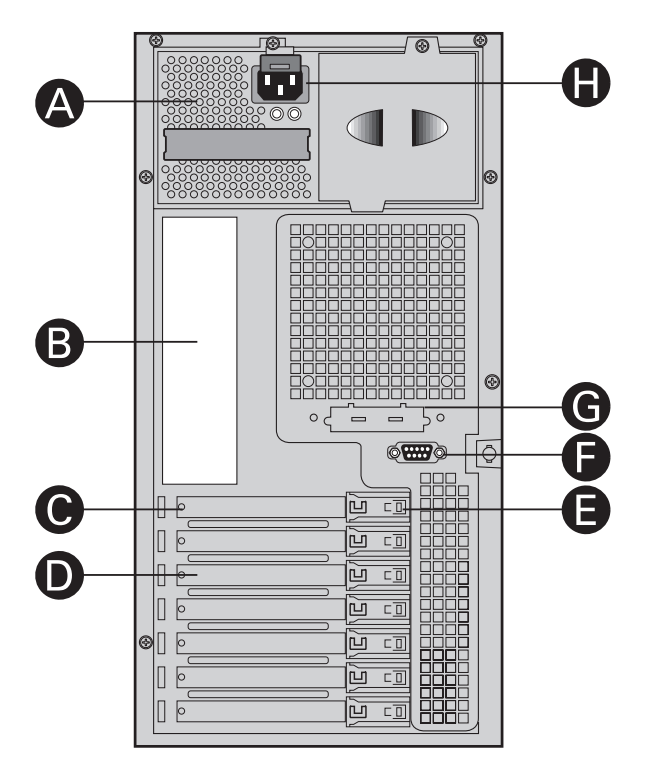

**Illustration 4. Vue arrière du châssis du MAXDATA PLATINUM 5220**

- **A.** Bloc d'alimentation amovible
- **B.** Ports E/S
- **C.** Caches de l'emplacement d'extension
- **D.** Panneau pour carte PCI supplémentaire
- **E.** Verrou carte PCI
- **F.** Connecteur arrière série B
- **G.** Panneau amovible SCSI ou ICBM
- **H.** Connecteur d'alimentation CA

### Périphériques

#### **Baies demi-hauteur pour périphérique 5,25 pouces**

**Remarque :** Un support 5,25 pouces multifonction pour lecteurs est inclus dans le châssis. Il peut accueillir soit un lecteur de disquettes (en retirant le panneau) soit un lecteur fixe.

Les baies supérieures du châssis conviennent à des périphériques amovibles. 3 baies de lecteurs 5,25 pouces de mi-hauteur sont prévues pour les lecteurs de disquettes, de CD-ROM ou de bandes.

# <span id="page-14-0"></span>**3 Installation du châssis**

Ce chapitre explique comment fixer le châssis du serveur pour la première fois.

#### **Outils et accessoires requis**

- Tournevis cruciforme (n° 2)
- Petit tournevis à tête plate
- Bracelet antistatique (recommandé)

#### **Sécurité : avant de retirer le capot**

Avant de retirer le capot, observez les consignes de sécurité.

- Éteignez tous les périphériques connectés au serveur.
- Déconnectez l'alimentation secteur en appuyant sur le bouton marche/arrêt situé à l'avant du châssis. Débranchez ensuite le cordon d'alimentation secteur du châssis ou de la prise murale.
- Identifiez et déconnectez tous les câbles de périphériques et toutes les lignes de télécommunication connectés aux connecteurs ou aux ports d'E/S situés à l'arrière du châssis.
- Portez un bracelet antistatique relié à la masse du châssis, à toute surface métallique non peinte, lorsque vous manipulez les composants.

### Avertissements et mises en garde

Ces avertissements et mises en garde s'appliquent chaque fois que vous retirez le panneau du châssis pour accéder aux composants situés à l'intérieur du serveur. Seul un technicien qualifié doit accéder à l'intérieur du serveur et configurer ce dernier.

# $\hat{A}$  **ATTENTION**

Le bouton marche/arrêt ne COUPE PAS l'alimentation secteur. Pour éteindre le serveur, il faut impérativement débrancher le cordon d'alimentation de la prise murale ou du châssis.

Il existe un danger d'électrocution potentiel lors de la manipulation des câbles d'alimentation, téléphoniques et de communication. Mettez le système hors tension et débranchez les cordons d'alimentation ainsi que les systèmes de télécommunication, réseaux et modems reliés au système avant d'ouvrir ce dernier. À défaut, vous risqueriez de vous blesser ou d'endommager votre équipement.

L'intérieur du bloc d'alimentation est soumis à des niveaux dangereux de tension, de courant et d'énergie. Aucune pièce intérieure ne peut être réparée par l'utilisateur ; toute procédure d'entretien doit être effectuée par un technicien qualifié.

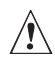

# $\hat{M}$  MISES EN GARDE

Les décharges électrostatiques (ESD) peuvent endommager les lecteurs de disque dur, les cartes et d'autres pièces. Il est vivement conseillé d'effectuer l'ensemble des procédures décrites dans ce chapitre sur un poste de travail protégé contre les ESD. Au cas où aucun poste de ce type ne serait disponible, protégez-vous contre les ESD en portant un bracelet antistatique relié à la masse du châssis (n'importe quelle surface métallique non peinte) de votre serveur lorsque que vous manipulez les pièces.

Manipulez toujours les cartes avec précaution. Elles peuvent être extrêmement sensibles aux ESD. Ne tenez les cartes que par leurs bords. Ne pas toucher les contacts. Après avoir retiré une carte de son emballage de protection ou du serveur, placez-la sur une surface reliée à la terre, exempte de charge statique, composants orientés vers le haut. Si vous posez la carte serveur sur une surface conductrice, la batterie peut causer un court-circuit. Cela entraînera une perte des données CMOS et l'épuisement de la batterie. Utilisez, si possible, un tapis de mousse conducteur. Veillez à ce que la carte ne glisse sur aucune surface.

Afin de permettre une ventilation et un refroidissement corrects, installez toujours tous les panneaux d'accès avant de mettre le système sous tension. La mise en service du système sans le panneau peut endommager les pièces.

## <span id="page-16-0"></span>Retrait du panneau d'accès primaire

Orienté vers l'avant du châssis, le panneau d'accès primaire se trouve à la gauche des serveurs montés sur pieds et au-dessus des serveurs sur rack.

- 1. Conformez-vous aux consignes de sécurité et de protection contre les décharges électrostatiques fournies au début du présent chapitre.
- 2. Éteignez le système et débranchez le cordon d'alimentation.
- 3. Retirez la vis de transport (si elle est fixée, lettre « A »).
- 4. Appuyez sur le loquet (lettre « B ») et faites glisser le panneau d'accès primaire vers l'arrière du châssis.
- 5. Retirez le panneau d'accès en le soulevant.

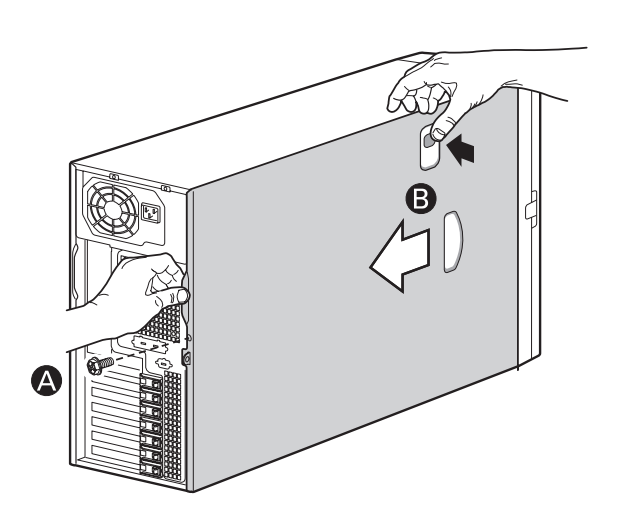

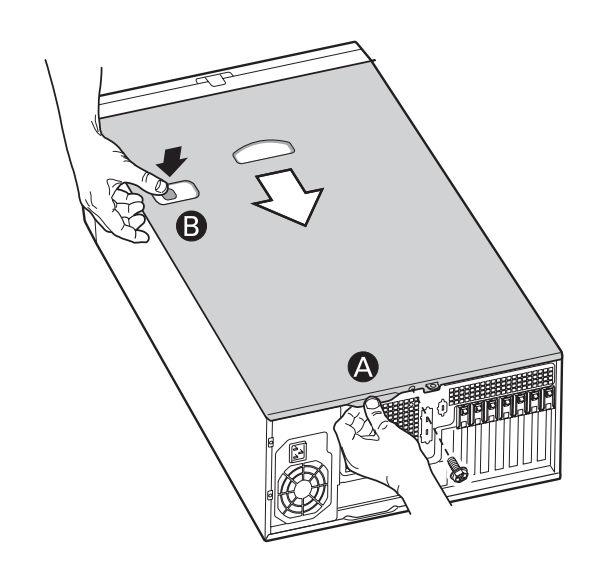

**Illustration 5. Retrait du panneau d'accès**

### Retrait de la façade

- 1. Dégagez les deux languettes en plastique (lettre « A ») situées sur le côté gauche de la façade.
- 2. Tournez la façade (lettre « B ») à un angle de 40° maximum.
- 3. Puis, dégagez la façade du châssis (lettre « C ») en la poussant. Si la façade ne se détache pas du châssis, appuyez doucement sur le côté gauche de la façade pour dégager les crochets du côté droit du châssis.

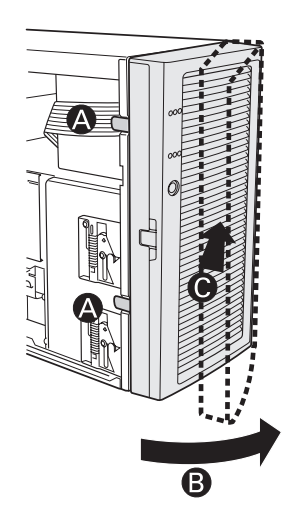

**Illustration 6. Retrait de la façade**

# <span id="page-17-0"></span>Installation d'un lecteur CD-ROM, DVD ou de disquettes de 3,5 pouces

1. Poussez les coulisses vers l'intérieur (lettre « A ») pour les dégager et sortez l'ensemble coulisse/panneau de support de la baie.

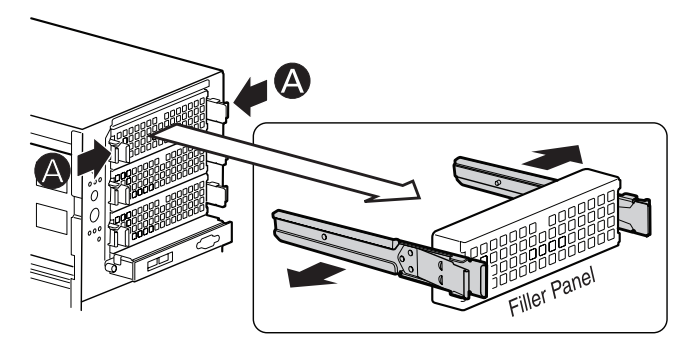

**Illustration 7. Retrait de l'ensemble coulisse/panneau de support de la baie supérieure**

2. Fixez les coulisses à l'unité en les poussant dans les dépressions latérales de l'unité.

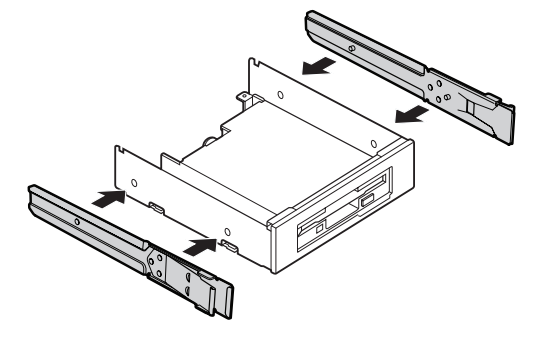

**Illustration 8. Fixation de coulisses sur un lecteur de disquettes de 3,5 pouces**

- 3. Insérez l'ensemble unité/coulisse dans la baie supérieure. Branchez les câbles d'alimentation et de données.
- 4. Terminez l'introduction de l'ensemble unité/coulisse dans le châssis jusqu'à la butée.

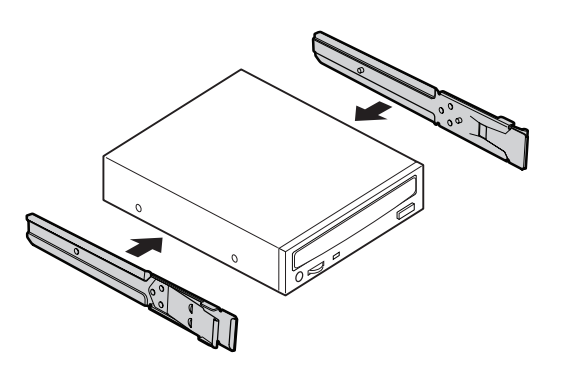

**Illustration 9. Installation d'un lecteur de CD-ROM ou DVD**

# <span id="page-18-0"></span>Installation de lecteur(s) échangeable(s) à chaud

1. Appuyez sur le loquet vert (lettre « A ») à l'extrémité du support pour le dégager de la cage du lecteur. Tirez le levier noir (lettre « B ») pour ouvrir entièrement le support. Une fois le levier ouvert, il dégagera le support de la cage.

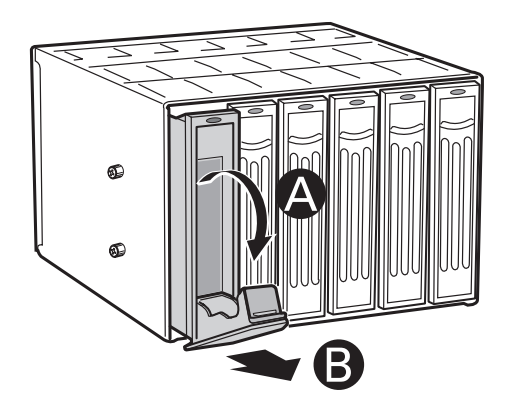

**Illustration 10. Déblocage du support de lecteur de la cage remplaçable à chaud**

- 2. Sortez le support de la cage.
- 3. Retirez les quatre vis qui fixent l'appareil de maintien en plastique au support d'unité. Retirez l'appareil de maintien en plastique.

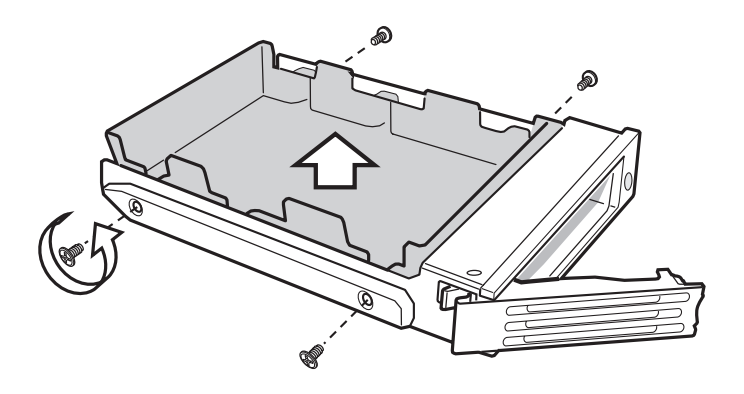

**Illustration 11. Retrait de l'appareil de maintien en plastique.**

<span id="page-19-0"></span>4. Retirez le disque dur du support en retirant les quatre vis qui étaient fixées à l'appareil de maintien en plastique. Veillez à ce que l'extrémité du connecteur du disque dur fait face à l'arrière du support. Assurez-vous que l'étiquette du disque dur fait face au support.

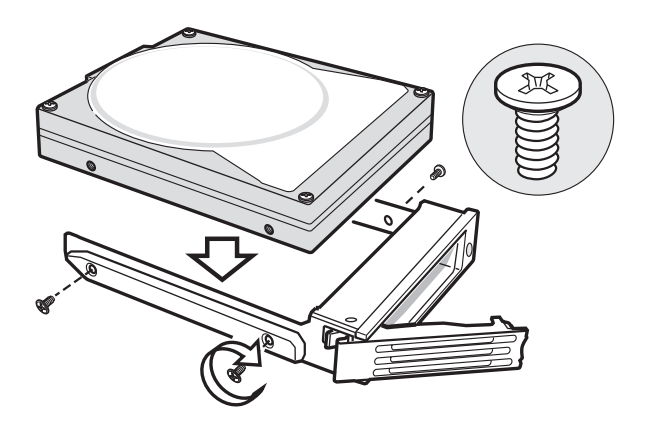

**Illustration 12. Fixation du disque dur à la cage**

5. Avec le levier noir ouvert, introduisez le support dans la cage. Puis, tournez le levier vers le haut pour verrouiller le support.

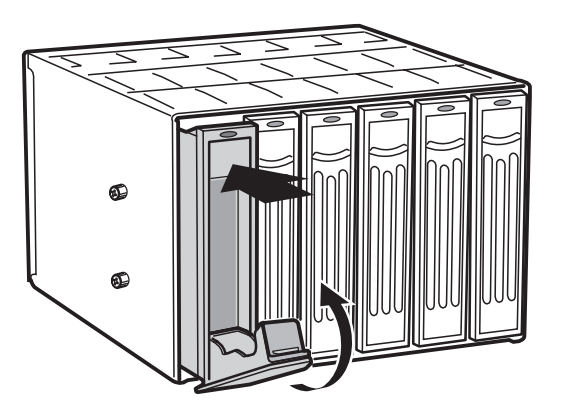

**Illustration 13. Introduction du support d'unité dans la cage**

# <span id="page-20-0"></span>**4 Caractéristiques de la carte serveur**

Ce chapitre décrit les principales caractéristiques de la carte serveur MAXDATA PLATINUM 5220. Il contient la liste des caractéristiques et des schémas qui indiquent l'emplacement des principaux composants et connexions de la carte.

Le Tableau 5 énumère les principales caractéristiques de la carte serveur.

#### **Tableau 5. Caractéristiques de la carte serveur**

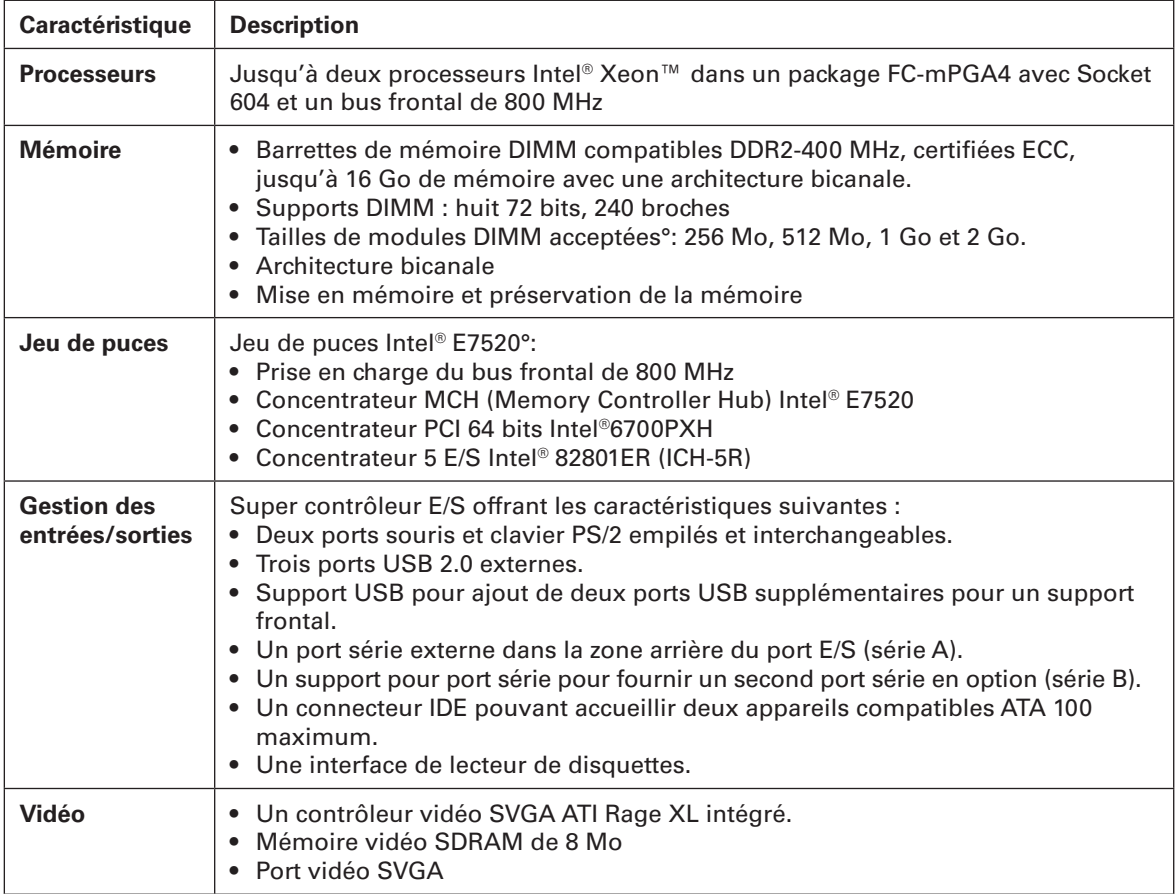

**suite**

#### **Tableau 5. Caractéristiques de la carte serveur (suite)**

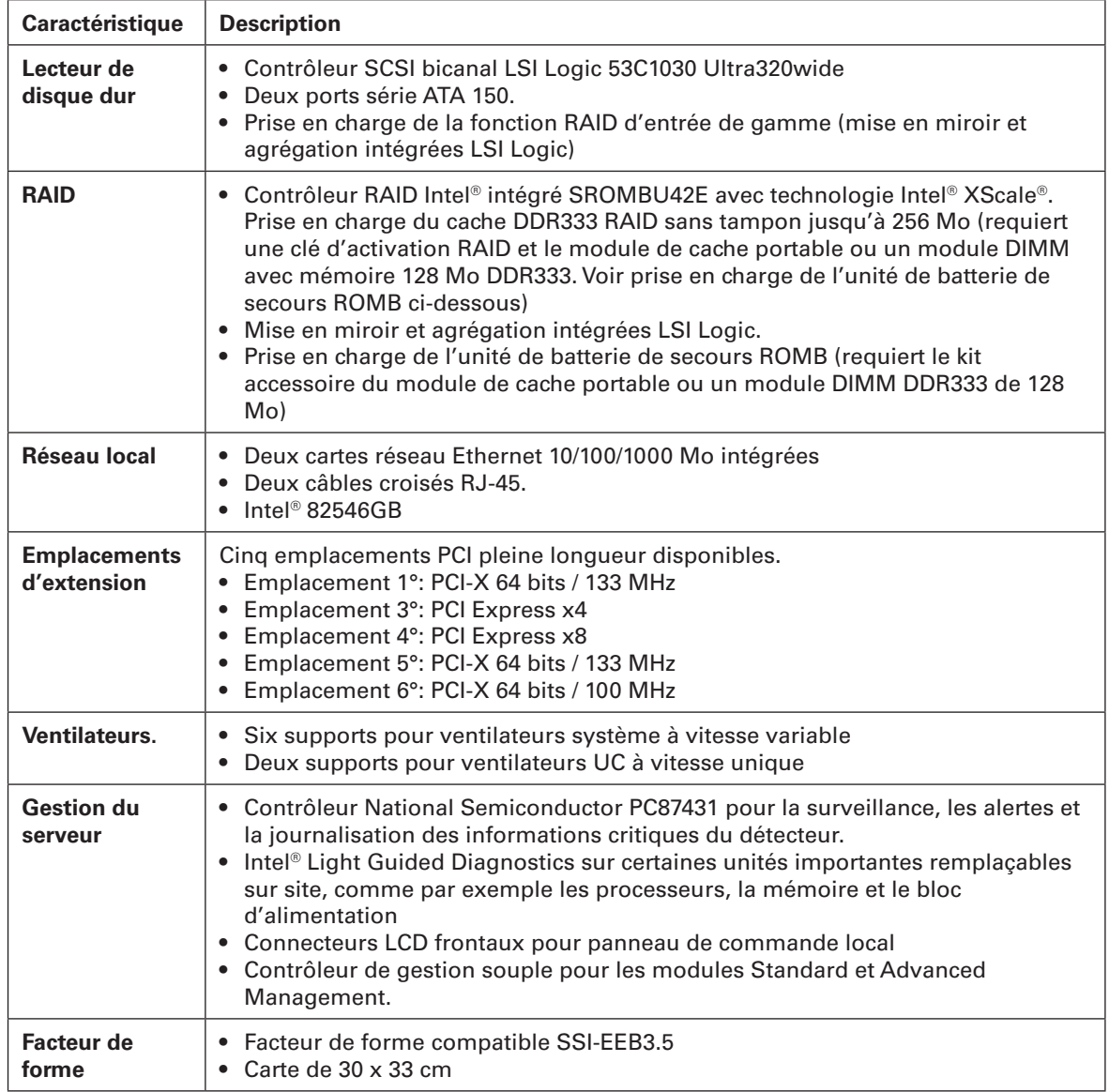

# <span id="page-22-0"></span>Emplacement des supports et des connecteurs

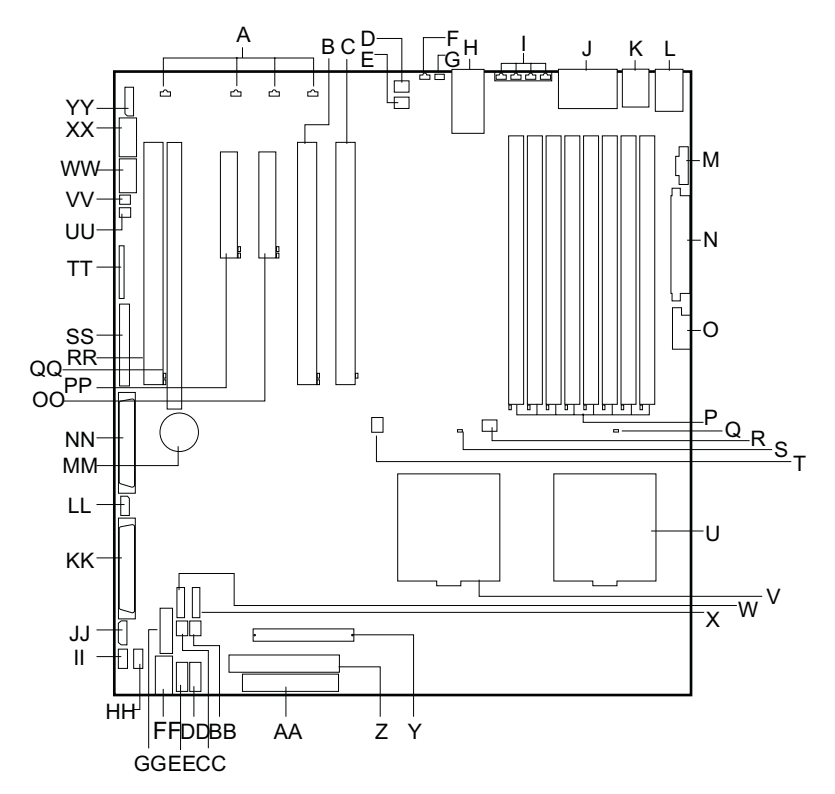

**Illustration 14. Emplacement des supports et des connecteurs sur la carte serveur**

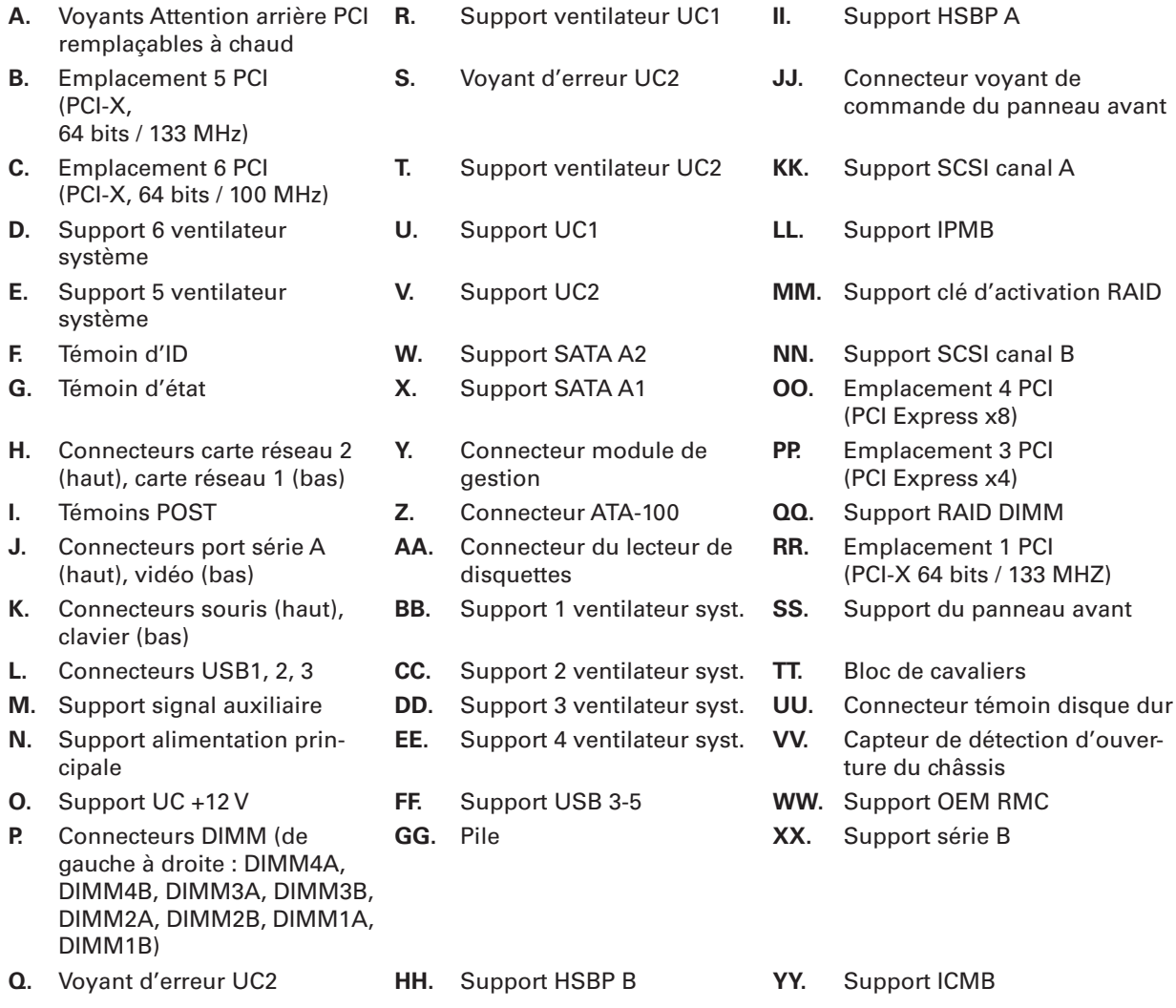

# <span id="page-23-0"></span>**Cavaliers de configuration**

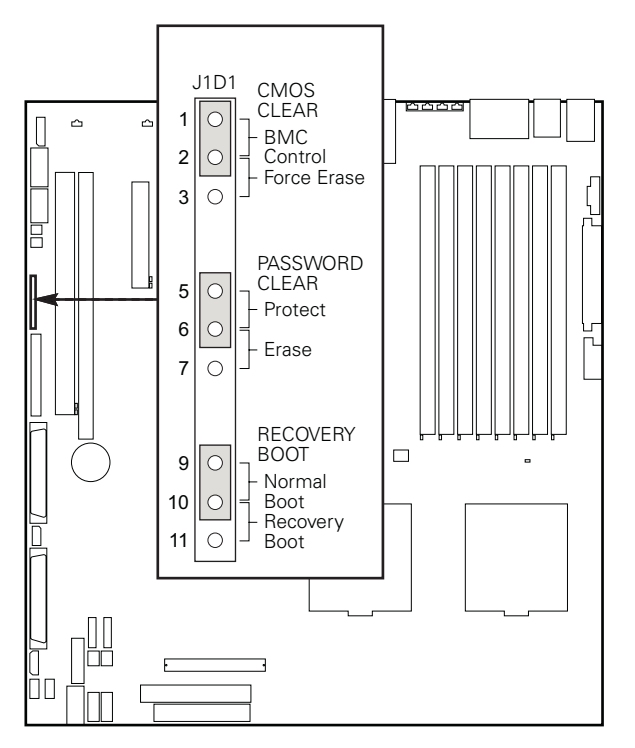

Illustration 15. Emplacement du cavalier de configuration

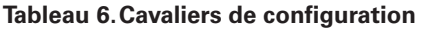

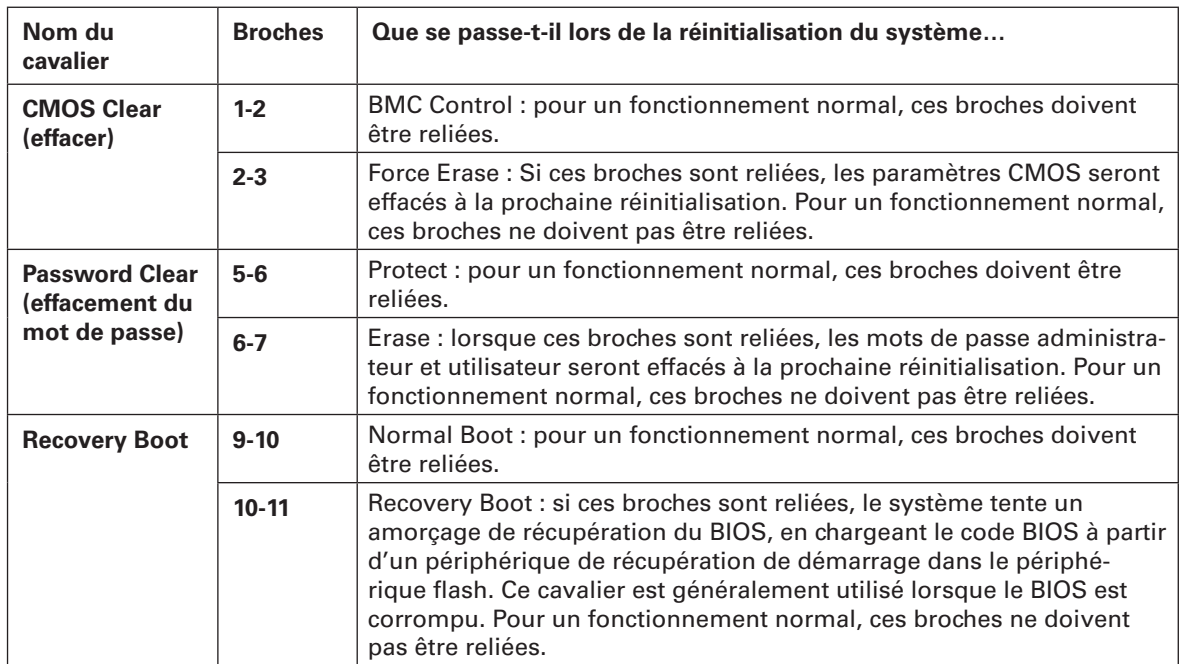

# <span id="page-24-0"></span>Configuration matérielle

### **Processeur**

Il est possible d'utiliser jusqu'à deux processeurs Intel® XeonTM. Ces derniers doivent afficher des fréquences de 2,8 GHz minimum avec la technologie 90 nanomètres et un bus frontal de 800 MHz. Les versions antérieures des processeurs Intel® Xeon™ ne sont pas prises en charge.

Lorsque deux processeurs sont installés, ils doivent être identiques du point de vue de la version, de la tension, de la taille du cache et de la vitesse du bus et du noyau. Si vous installez un seul processeur, celui-ci doit être fixé dans le support CPU\_1.

#### **Mémoire système**

La carte serveur MAXDATA PLATINUM 5220 comporte quatre bancs DIMM sur deux canaux. Le canal A contient les DIMM 1A, 2A, 3A et 4A. Le canal B contient les DIMM 1B, 2B, 3B et 4B. Le banc 1 (DIMM 1B et 1A) se trouve à proximité de l'angle de la carte serveur. Les DIMM d'un même banc doivent être identiques.

La mémoire minimale requise est de 256 Mo, avec un seul DIMM de 256 Mo dans l'emplacement DIMM 1B ou DIMM 1A. Le système fonctionne en mode canal unique lorsqu'un seul DIMM est fixé. La mémoire utilisable autorisée est de 16 Go au maximum, avec modules de 2 Go.

Les DIMM doivent être conformes aux consignes suivantes :

- Utiliser uniquement des modules DIMM DDR2-400, certifiés ECC
- Structure DIMM x72 ECC
- Utiliser des modules DIMM à 240 broches
- Les modules DIMM suivants peuvent être utilisés : 256 Mo, 512 Mo, 1 Go et 2 Go.

Le jeu de puces Intel® E7520 inclut du matériel qui supporte la mise en mémoire et l'agrégation en ligne. La mise en mémoire et l'agrégation en ligne permettent d'éviter la perte de données en cas de panne du module DIMM.

<span id="page-25-0"></span>Avec la mise en mémoire, le système conserve deux copies de toutes les données contenues dans le sous-système de la mémoire. Si le module DIMM échoue, les données ne sont pas perdues car la seconde copie des données est stockée dans le module miroir. Le système n'échoue pas après une erreur de la mémoire à moins que la copie primaire et la copie miroir soient corrompues en même temps.

Dans un système miroir, la mémoire utilisable maximale correspond à la moitié de la mémoire installée avec un minimum de quatre modules installés. Étant donné que les données sont copiées sur les différents DIMM, cela signifie que les DIMM sont actifs à tout moment. Si huit DIMM de 2 Go sont présents, alors la mémoire utilisable maximale est de 8 Go. Les quatre DIMM de 2 Go restants servent à la mise en miroir.

Trois méthodes de mise en mémoire sont proposées :

- quatre modules DIMM identiques sont utilisés dans les supports DIMM 1A, 2A, 1B et 2B. Si le DIMM du support 1B échoue, le DIMM du support 2A prend le relais. Si le DIMM du support 1A échoue, le DIMM du support 2B prend le relais. Voir Illustration 16.
- Six DIMM sont utilisés avec des modules DIMM identiques dans les supports 1A et 1B et avec des modules DIMM identiques dans les supports 2A, 2B, 3A et 3B. Voir Illustration 17.
	- Si le DIMM du support 1A échoue, le DIMM du support 1B prend le relais.
	- Si le DIMM du support 2B échoue, le DIMM du support 3A prend le relais.
	- Si le DIMM du support 2A échoue, le DIMM du support 3B prend le relais.
- Huit modules DIMM avec périphériques identiques dans banc DIMM 1 et banc DIMM 2, avec périphériques identiques dans bancs 3 et 4. Les supports DIMM 1A, 1B, 2A et 2B doivent être identiques et les supports DIMM 3A, 3B, 4A et 4B doivent être identiques. Voir Illustration 18.
	- Si le DIMM du support 1B échoue, le DIMM du support 2A prend le relais.
	- Si le DIMM du support 1A échoue, le DIMM du support 2B prend le relais.
	- Si le DIMM du support 3B échoue, le DIMM du support 4A prend le relais.
	- Si le DIMM du support 3A échoue, le DIMM du support 4B prend le relais.

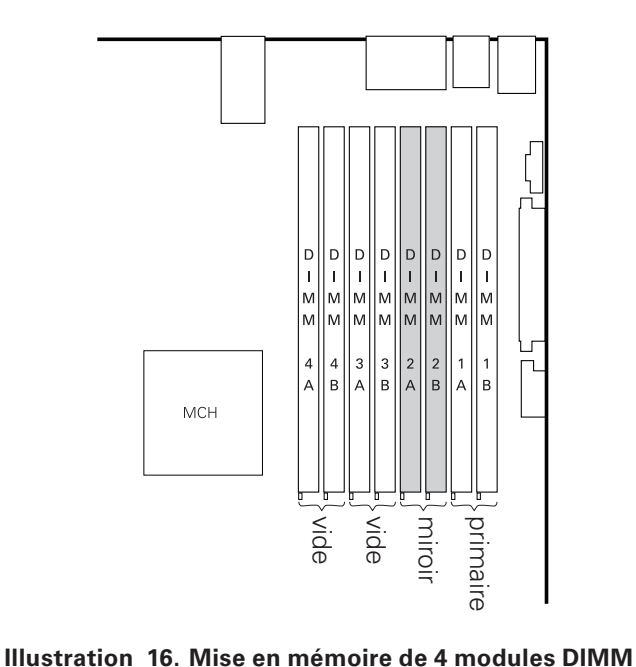

<span id="page-26-0"></span>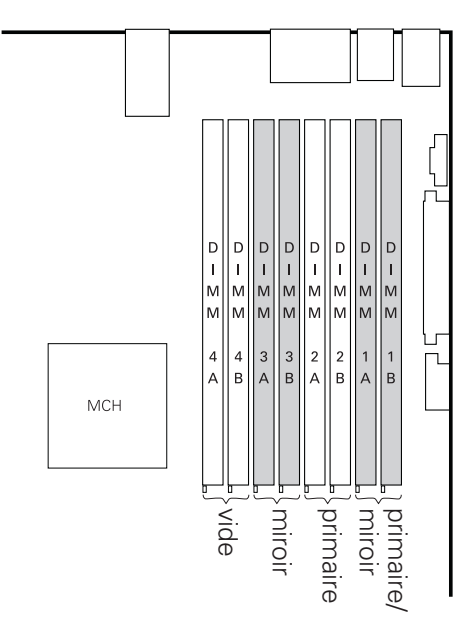

**Illustration 17. Mise en mémoire de 6 modules DIMM**

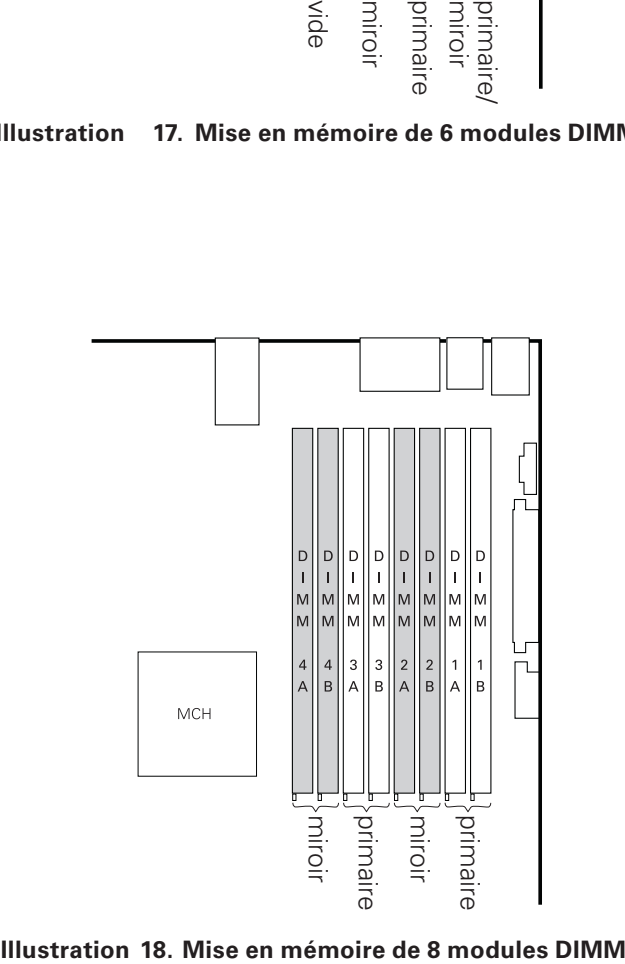

Pour la préservation de la mémoire, un DIMM par canal est utilisé. Si un module DIMM échoue partiellement, le contenu de ce dernier sera copié dans le DIMM préservé du même canal. Si toutes les données sont copiées sur le DIMM préservé, alors le DIMM primaire sera mis hors service et le DIMM préservé prendra le relais.

Si la préservation de la mémoire est active, les DIMM préservés doivent être identiques ou supérieurs au DIMM actif le plus important du canal.

# <span id="page-28-0"></span>**5 Installation et mise à jour du matériel**

### Avant de commencer

Avant d'utiliser le serveur, lisez attentivement les consignes de sécurité décrites dans « Position du serveur » au début de ce manuel.

### Outils et accessoires requis

- Tournevis cruciforme (n°1 et n°2)
- Pinces à bec fin
- Règle
- Stylo ou crayon
- Bracelet antistatique et tapis de mousse conducteur (recommandés)

### Installation ou remplacement du processeur

### **REMARQUES**

Suivez les instructions détaillées ci-après pour installer ou remplacer un processeur au lieu des instructions fournies avec le processeur.

# **AND MISES EN GARDE**

**Le processeur doit être adéquat :** vous pouvez endommager la carte serveur si vous installez un processeur inadéquat.

**Protection antistatique et manipulation du processeur :** prévenez le risque de décharges électrostatiques en prenant les précautions suivantes : (1) Touchez le châssis métallique avant de toucher le processeur ou la carte serveur. Restez en contact avec le châssis métallique pour dissiper les charges électrostatiques lorsque vous manipulez le processeur. (2) Évitez tout déplacement inutile.

### **Installation du processeur**

Pour installer un processeur, suivez les étapes suivantes :

- 1. Conformez-vous aux consignes de sécurité et de protection contre les décharges électrostatiques fournies au début du présent guide.
- 2. Éteignez tous les périphériques connectés au serveur. Éteignez le serveur.
- 3. Débranchez le cordon d'alimentation secteur du serveur.
- 4. Retirez le châssis du serveur et recherchez les supports du processeur.

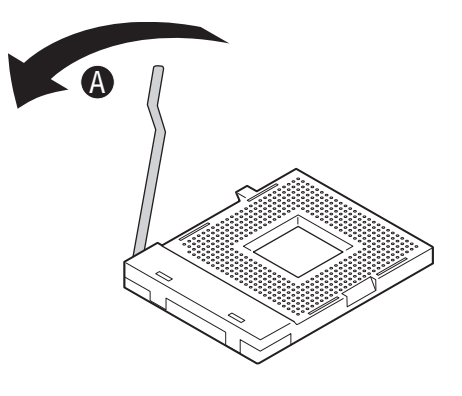

**Illustration 19. Ouverture du levier du support**

- <span id="page-29-0"></span>5. Localisez le support du processeur et soulevez complètement la poignée (voir Figure 19).
- 6. Alignez les broches sur le support puis introduisez le processeur.

#### **REMARQUE**

Vérifiez que la marque triangulaire d'alignement s'aligne parfaitement avec l'échancrure triangulaire.

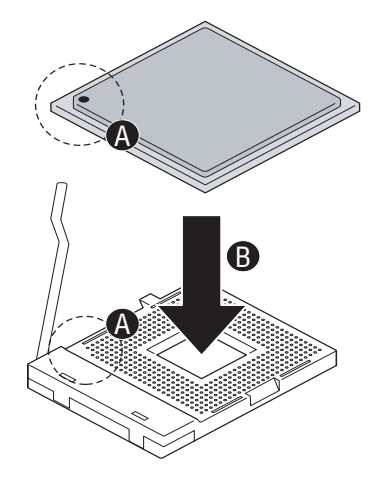

**Illustration 20. Insertion d'un processeur**

7. Abaissez le levier du support.

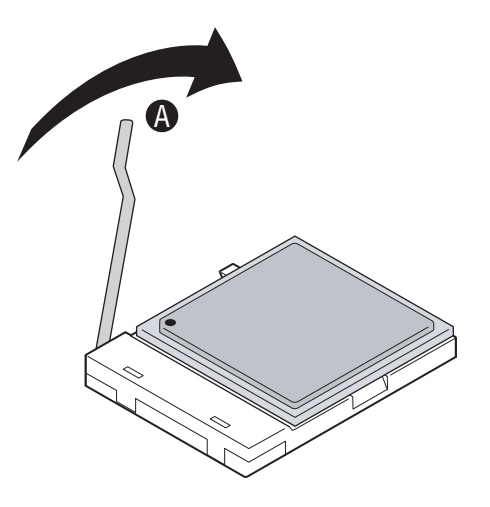

**Illustration 21. Fermeture du levier du support**

#### <span id="page-30-0"></span>**Installation de dissipateur(s) thermique(s)**

- 1. Un matériau d'interface thermique tapisse le fond du dissipateur thermique. Veillez à ne pas l'endommager lorsque vous déballez le dissipateur thermique.
- 2. Posez le dissipateur thermique sur le processeur en superposant les vis imperdables sur les douilles autour du support du processeur.
- 3. Dévissez les quatre vis imperdables du dissipateur thermique en procédant diagonalement. Ne pas serrer une vis entièrement avant d'avoir commencé à visser les autres.
- 4. Serrez les quatre vis imperdables uniformément.

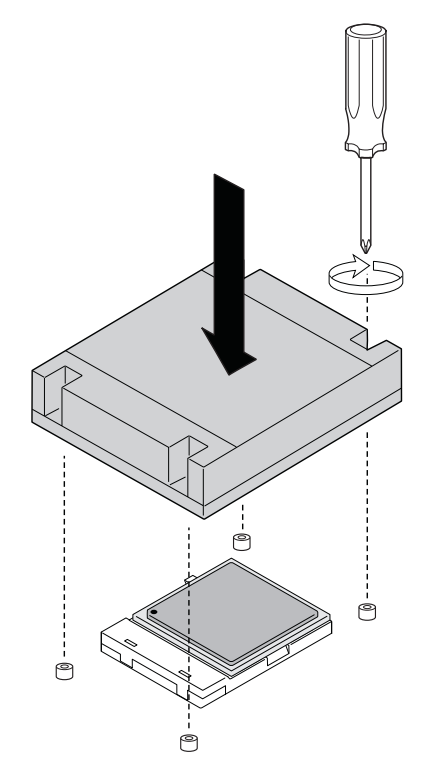

**Illustration 22. Installation du dissipateur thermique**

#### **Retrait d'un processeur**

- 1. Conformez-vous aux consignes de sécurité et de protection contre les décharges électrostatiques fournies au début du présent guide.
- 2. Éteignez tous les périphériques connectés au serveur. Éteignez le serveur.
- 3. Débranchez le cordon d'alimentation secteur du serveur.
- 4. Retirez le couvercle du serveur.
- 5. Débranchez le câble du ventilateur du processeur.
- 6. Dévissez les quatre vis imperdables du dissipateur thermique.
- 7. Tordez le dissipateur thermique pour rompre le joint entre le dissipateur et le processeur.
- 8. Soulevez le dissipateur thermique. S'il ne se soulève pas, tordez le dissipateur. Ne pas forcer. car vous pourriez endommager le processeur.
- 9. Soulevez le levier du processeur.
- 10. Retirez le processeur
- 11. Si vous installez un processeur de rechange, reportezvous à la section « Installation du processeur ». Si non, remettez le couvercle du châssis en place.

# <span id="page-31-0"></span>Installation ou retrait d'une carte PCI

Les cartes PCI peuvent être installées dans les emplacements 1, 3, 4, 5 et 6. Ne pas tenter d'installer une carte PCI dans l'emplacement 2. Ce dernier est réservé à l'accessoire RAID DIMM.

Si vous possédez la version de connexion à chaud de la carte, vous pouvez utiliser les fonctions de connexion à chaud PCI. Avec le kit de mise à niveau de connexion à chaud PCI, vous pouvez échanger à chaud des cartes PCI dans les emplacements 1, 3, 4 et 5. Ne pas tenter d'installer une carte de connexion à chaud PCI dans l'emplacement 2 ou 6. L'emplacement 2 est réservé à l'accessoire RAID DIMM et l'emplacement 6 n'est pas connectable à chaud en permanence.

Si vous n'avez pas installé le kit de mise à niveau de connexion à chaud PCI, vous devez éteindre votre serveur et le débrancher avant d'ajouter ou de retirer toute carte PCI.

# $\overline{\mathbf{A}}$  avertissement

N'essayez pas de connecter à chaud une carte PCI si vous n'avez pas de carte de connexion à chaud.

Si le kit de connexion à chaud est installé, vous devez avant tout déconnecter l'emplacement PCI en service avant de retirer la carte. Si vous ne déconnectez pas l'emplacement en service avant de retirer le système de cartes, vous risquez des dégâts irréversibles sur la carte PCI et/ou sur votre carte serveur.

- 1. Retirez le couvercle du châssis.
- 2. Systèmes connectables à chaud uniquement : Si le serveur est sous-tension, utilisez le programme de connexion à chaud disponible sur votre système d'exploitation afin de déconnecter l'emplacement en service. Si vous ne déconnectez pas l'emplacement en service avant de retirer une carte, vous risquez des dégâts irréversibles sur la carte PCI et/ou sur votre carte serveur.
- 3. Retirez le conduit de ventilation PCI pour les emplacements et les cartes PCI.

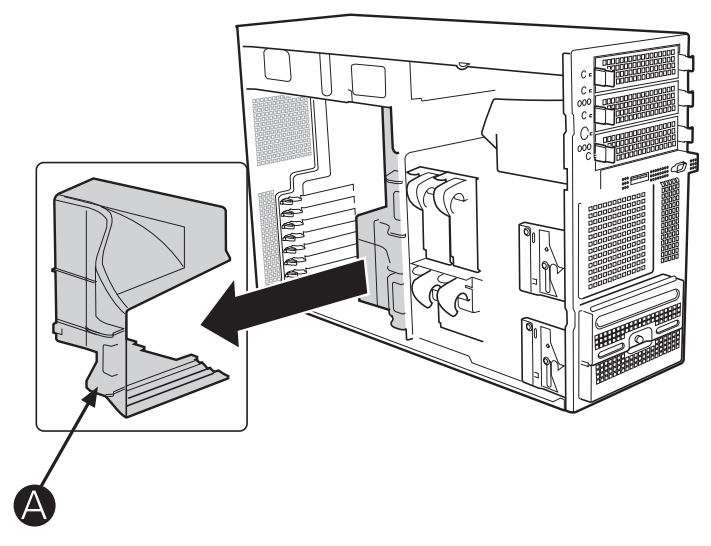

**Illustration 23. Retrait du conduit de ventilation PCI**

<span id="page-32-0"></span>4. **Systèmes connectables à chaud uniquement :** Utilisez le cordon d'alimentation de connexion à chaud et les voyants Attention à l'arrière de votre système ou à proximité des emplacements PCI à l'intérieur du châssis du serveur afin de retirer la carte en toute sécurité. Le témoin d'alimentation à proximité de l'emplacement où doit être ajoutée ou retirée une carte doit être ÉTEINT. Si le témoin d'alimentation est vert ou clignote, ne pas essayer d'ajouter ou de retirer une carte de cet emplacement. Lisez les étiquettes sur le conduit PCI pour plus d'informations sur le témoin et sur son emplacement à l'intérieur du châssis.

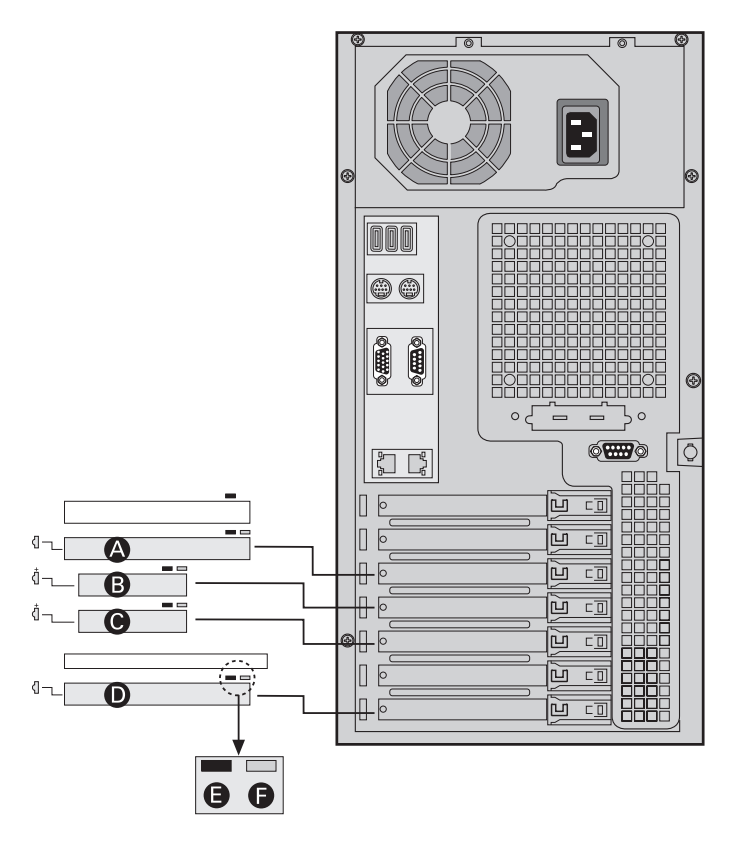

**Illustration 24. Témoins de connexion à chaud PCI à l'arrière du châssis**

- **A.** Emplacement 5 PCI (PCI-X, 64 bits / 133 MHz)
- **B.** Emplacement 4 PCI (PCI Express x8)
- **C.** Emplacement 3 PCI (PCI Express x4)
- **D.** Emplacement 1 PCI (PCI-X, 64 bits / 133 MHz)
- **E.** Témoin d'alimentation (un à chaque emplacement PCI)
- **F.** Témoin d'avertissement (un à chaque emplacement PCI connectable à chaud)
- 5. Faites basculer le contact bleu ou vert à l'arrière du châssis pour retirer l'écran de protection PCI. Voir Illustration 25, lettre B. Dans un système classique, le contact basculant est bleu. Dans un système de connexion à chaud, le contact est vert pour tous les emplacements PCI pouvant être connectés à chaud (emplacements 1, 3, 4 et 5) et bleu pour les emplacements ne pouvant pas être connectés à chaud.
- 6. **Systèmes connectables à chaud uniquement :** lors d'une déconnexion à chaud, disposez les rideaux de connexion à chaud de chaque côté de la carte à retirer afin d'empêcher tout contact accidentel avec des cartes en activité à proximité.
- 7. Pour retirer une carte du système, soulevez-la.
- 8. Insérez la carte PCI dans l'emplacement PCI de la carte serveur. Voir Illustration 25, lettre C. Dans un système classique, disposez les rideaux de connexion à chaud de chaque côté de la carte à installer et insérez cette dernière afin d'empêcher tout contact accidentel avec des cartes en activité à proximité Appuyez fermement sur le bord supérieur de la carte, de manière à ce que cette dernière soit parfaitement enclenchée.

<span id="page-33-0"></span>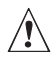

# $\hat{A}$  **ATTENTION**

Appuyez sur la carte pour l'insérer directement dans l'emplacement. Appliquer de légers coups sur la carte pour la fixer risque d'endommager la carte ou son emplacement.

- 9. Relevez le contact basculant pour bloquer la carte PCI. Voir Illustration 25, lettre D.
- 10. Si vous avez du retirer le clip de maintien de la carte d'extension PCI afin d'ôter ou de rajouter une carte pleine longueur, vous devrez le réinstaller. Voir Illustration 25, lettre A et lettre E.

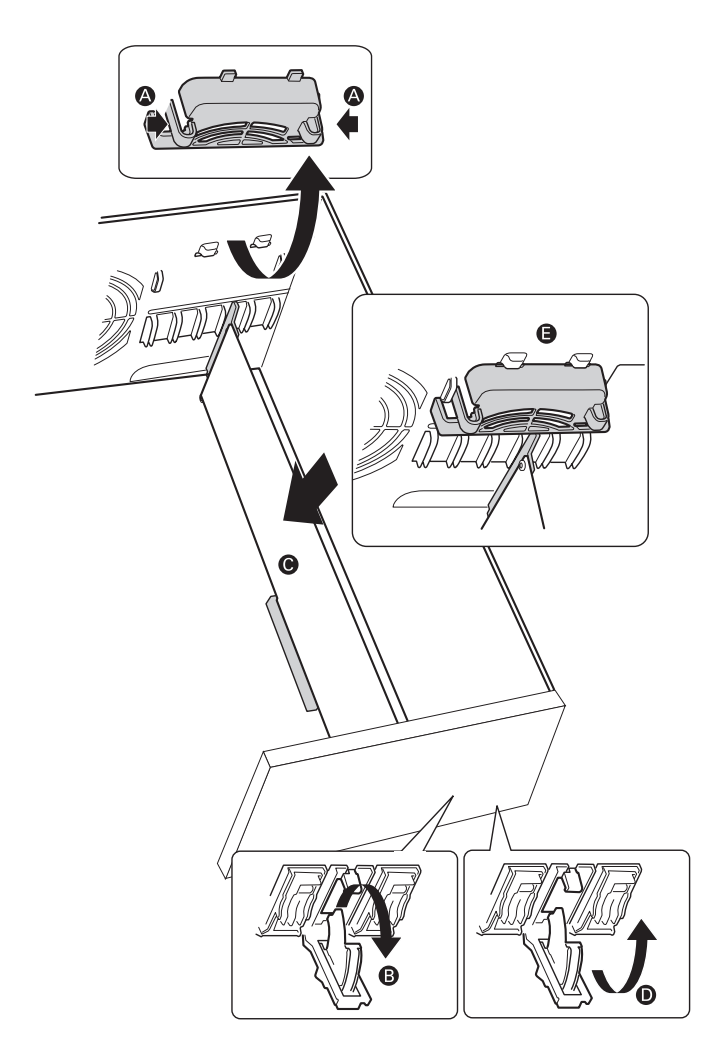

**Illustration 25. Installation d'une carte PCI**

- 11. **Systèmes connectables à chaud uniquement :** Disposez les rideaux PCI à l'intérieur du châssis, le long du bloc d'alimentation, pour en faciliter l'accès.
- 12. **Systèmes connectables à chaud uniquement :** Utilisez le programme de connexion à chaud disponible sur votre système d'exploitation afin d'« ajouter à chaud » la carte que vous venez d'insérer.
- 13. **Systèmes connectables à chaud uniquement :** Attendez que le témoin d'alimentation à proximité de la carte PCI ou à l'arrière du châssis s'allume (vert). Le témoin orange doit être éteint, ce qui indique un fonctionnement normal.
- 14. Installez le conduit de ventilation PCI sur les emplacements et les cartes PCI.
- 15. Fixez le couvercle du châssis.

## <span id="page-34-0"></span>Remplacement de la pile de secours

La pile au lithium située sur la carte serveur alimente l'horloge temps réel (RTC) pendant une durée pouvant atteindre 10 ans en l'absence de toute autre source d'alimentation. Lorsque la pile commence à faiblir, la tension qu'elle fournit diminue et les paramètres du serveur stockés dans la mémoire RAM CMOS de l'horloge temps réel (par exemple, la date et l'heure) peuvent être erronés. Pour obtenir la liste des piles de rechange, contactez votre responsable Service clientèle ou votre revendeur.

# **WARNING**

**Danger of explosion if battery is incorrectly replaced. Replace only with the same or equivalent type recommended by the equipment manufacturer. Discard used batteries according to manufacturer's instructions.**

# $\hat{A}$  **ADVARSEL!**

**Lithiumbatteri - Eksplosionsfare ved fejlagtig håndtering. Udskiftning må kun ske med batteri af samme fabrikat og type. Levér det brugte batteri tilbage til leverandøren.**

# **ADVARSEL**

**Lithiumbatteri - Eksplosjonsfare. Ved utskifting benyttes kun batteri som anbefalt av apparatfabrikanten. Brukt batteri returneres apparatleverandøren.**

# **VARNING**

**Explosionsfara vid felaktigt batteribyte. Använd samma batterityp eller en ekvivalent typ som rekommenderas av apparattillverkaren. Kassera använt batteri enligt fabrikantens instruktion.**

# **VAROITUS**

**Paristo voi räjähtää, jos se on virheellisesti asennettu. Vaihda paristo ainoastaan laitevalmistajan suosittelemaan tyyppiin. Hävitä käytetty paristo valmistajan ohjeiden mukaisesti.**

# **OSTRZEŻENIE**

**Nieprawidłowa wymiana baterii grozi eksplozją. Wymieniać tylko na taki sam lub równoważny typ, zalecany przez producenta. Zużyte baterie utylizować zgodnie z instrukcjami producenta.**

# **AVERTISSEMENT**

**Danger d'explosion en cas de remplacement incorrect de la pile. Remplacez-la uniquement par une pile du même type ou d'un type équivalent recommandé par le fabricant. Mettez au rebut les piles usagées en vous conformant aux instructions du fabricant.**

### **VORSICHT**

**Bei falschem Einsetzen einer neuen Batterie besteht Explosionsgefahr. Die Batterie darf nur durch denselben oder einen entsprechenden, vom Hersteller empfohlenen Batterietyp ersetzt werden. Entsorgen Sie verbrauchte Batterien den Anweisungen des Herstellers entsprechend.**

- 1. Conformez-vous aux consignes de sécurité et de protection contre les décharges électrostatiques fournies au début du présent guide.
- 2. Éteignez tous les périphériques connectés au serveur. Éteignez le serveur.
- 3. Débranchez le cordon d'alimentation secteur du serveur.
- 4. Retirez le châssis du serveur et recherchez la pile.
- 5. Poussez le levier métallique au-dessus de la pile de côté pour le libérer de la pile.
- 6. Tout en maintenant le levier éloigné de la pile, retirez la pile du compartiment.
- <span id="page-35-0"></span>7. Mettez la pile au rebut en observant les réglementations locales.
- 8. Retirez la nouvelle pile au lithium de son emballage et, en prenant soin de respecter la polarité, insérez-la dans le socle prévu à cet effet. La borne négative de la pile (indiquée par le signe « - ») doit être appliquée contre la carte serveur.
- 9. Fermez le châssis.
- 10. Exécutez le programme Setup pour restaurer les paramètres de configuration de l'horloge temps réel (RTC).

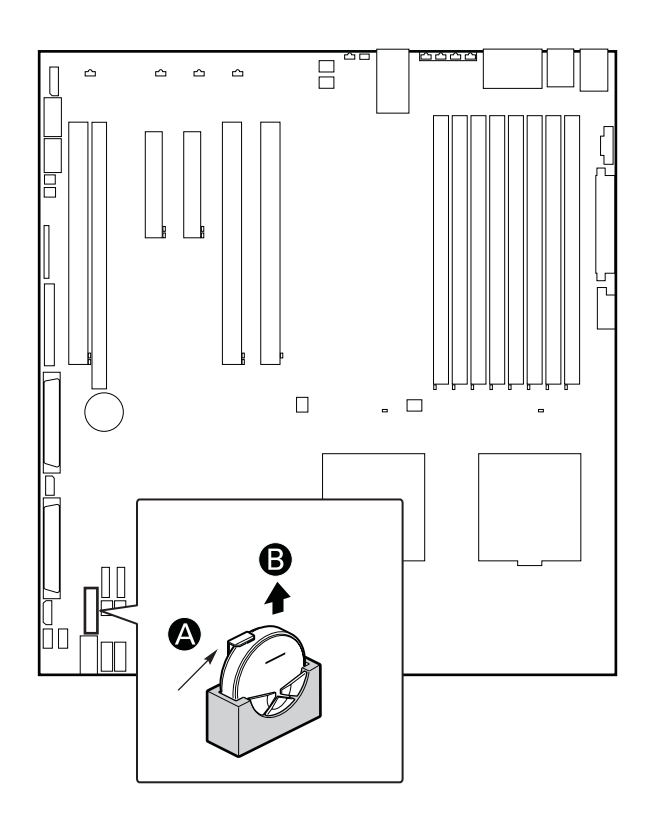

**Illustration 26. Remplacement de la pile de secours**

# <span id="page-36-0"></span>**6 Utilitaires du serveur**

### Utilisation de l'utilitaire BIOS Setup

Cette section décrit les options de l'utilitaire BIOS Setup qui sert à modifier les valeurs par défaut de la configuration du serveur. Vous pouvez exécuter le BIOS Setup avec ou sans système d'exploitation.

#### **Démarrage de Setup**

Vous pouvez entrer dans et démarrer le BIOS Setup dans plusieurs cas :

- lorsque vous mettez le serveur sous tension, après la fin du test de la mémoire par le POST
- lorsque vous avez placé le cavalier CMOS sur la carte serveur en position « Clear CMOS » (activé)

Dans ces deux cas, ce message apparaît après le redémarrage :

#### **Press <F2> to enter SETUP**

Le troisième cas concerne la corruption du CMOS/NVRAM. Vous verrez d'autres invites mais pas l'invite <F2>.

**Warning: CMOS checksum invalid Warning: CMOS time and date not set**

Dans ce cas, le BIOS chargera les valeurs par défaut du CMOS et tentera le redémarrage.

#### **Si vous n'accédez pas au Setup**

Si vous ne pouvez pas lancer le programme BIOS Setup, vous serez peut-être amené à effacer la mémoire CMOS. Pour savoir comment procéder, reportez-vous à la section « Effacement du CMOS ».

#### **Menus de Setup**

Chaque page de menu du programme BIOS Setup contient un certain nombre de fonctions. À l'exception des fonctions données à titre d'information, chaque fonction est associée à un champ numérique contenant des paramètres sélectionnables par l'utilisateur. La modification des paramètres dépend des options de sécurité choisies. S'il est impossible de modifier une valeur (droits de sécurité insuffisants, entre autres raisons), le champ la contenant n'est pas accessible.

<span id="page-37-0"></span>Le Tableau 7 décrit les commandes clavier que vous pouvez utiliser dans les menus.

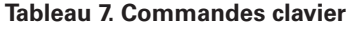

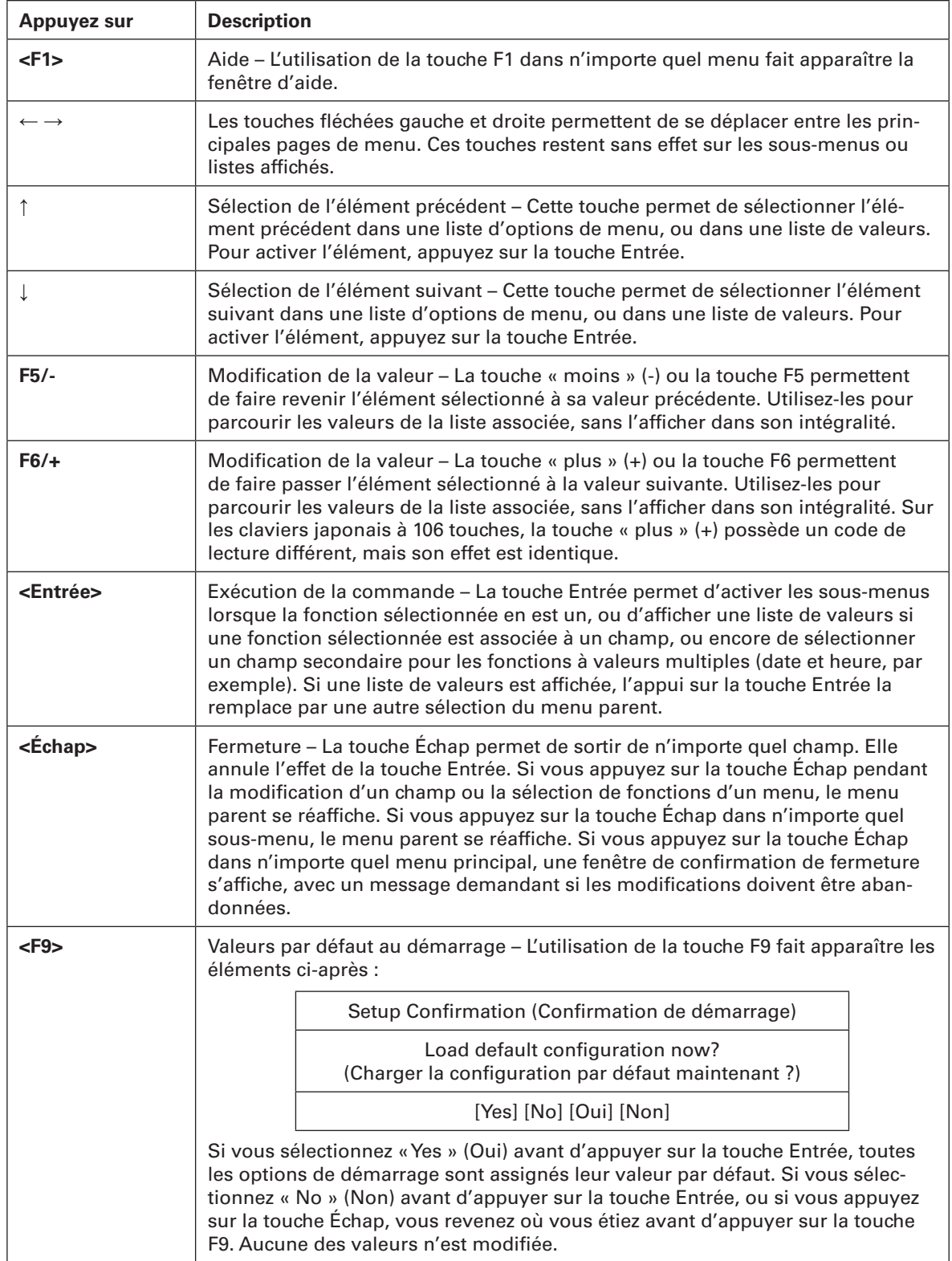

**suite**

### **Tableau 7. Commandes clavier (suite)**

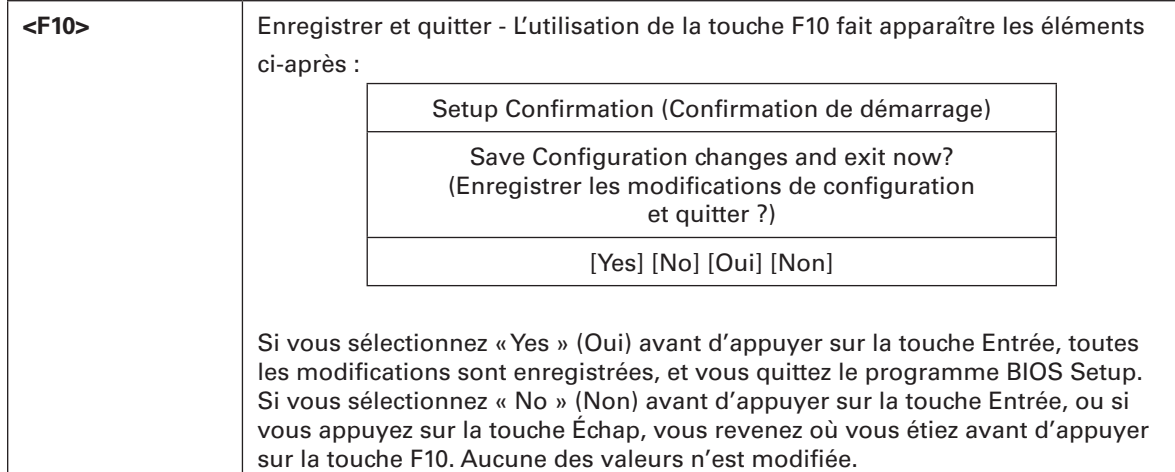

# <span id="page-40-0"></span>**7 Dépannage**

### Informations des diodes

La carte serveur MAXDATA PLATINUM 5220 intègre des témoins qui facilitent le dépannage de votre système. Voici un tableau contenant une description des témoins.

| Nom du<br>témoin                                  | <b>Fonction</b>                                                       | <b>Emplacement</b>                                                                      | <b>Couleur</b>                      | <b>Description</b>                                                                                                    |
|---------------------------------------------------|-----------------------------------------------------------------------|-----------------------------------------------------------------------------------------|-------------------------------------|----------------------------------------------------------------------------------------------------|
| ID                                                | <b>Identification</b><br>du serveur<br>à partir du<br>panneau arrière | Panneau avant et<br>côté arrière gauche<br>de la carte                                  | <b>Bleu</b>                         | Allumé = identification du<br>serveur activée                                                                                                    |
| <b>System fault</b>                               | Indication d'une<br>panne                                             | Panneau avant et<br>côté arrière gauche<br>de la carte                                  | Vert ou<br>orange                   | · Allumé = Pas de panne<br>• Vert clignotant = état<br>dégradé<br>• Orange = état critique ou<br>irrécupérable<br>• Orange clignotant = état<br>non critique |
| <b>IDE</b> activity                               | <b>Afficher</b><br>l'activité IDE                                     | Panneau avant et<br>côté gauche de la<br>carte                                          | <b>Vert</b>                         | Clignotant = activité                                                                                                    |
| <b>DIMM</b> fault                                 | <b>Identification</b><br>du module<br>de mémoire<br>défectueux        | À l'intérieur du<br>système, sur la<br>partie avant de<br>chaque support<br><b>DIMM</b> | Orange                              | Allumé = panne                                                                                                    |
| <b>POST code</b><br>1-4 (LSB, Bit1,<br>Bit2, MSB) | Affichage du<br>code POST 80                                          | Côté arrière gauche<br>de la carte                                                      | Éteint, vert,<br>orange ou<br>rouge | Voir le tableau des codes<br><b>POST</b>                                                                                                    |
| <b>Fan Pack Fault</b>                             | Panne de<br>ventilateur                                               | À l'avant, au milieu<br>de la carte                                                     | Orange                              | Allumé = panne                                                                                                    |
| <b>CPU 1 &amp; 2 Fan</b><br>Fault                 | Panne de<br>ventilateur                                               | À l'avant, au milieu<br>de la carte                                                     | <b>Orange</b>                       | Allumé = panne                                                                                                    |
| <b>CPU 1 &amp; 2</b><br>Fault                     | Panne du<br>processeur                                                | à 2,5 cm derrière la<br>prise du processeur                                             | Orange                              | Allumé = panne                                                                                                    |
| <b>5v Standby</b>                                 | État veille 5v                                                        | À l'avant, à gauche<br>de la carte                                                      | Orange                              | Allumé = veille 5y                                                                                                    |
| <b>Témoin</b><br>d'alimentation                   | <b>Information</b><br>sur l'état du<br>système                        | Panneau avant                                                                           | <b>Vert</b>                         | • Éteint = pas d'alimentation<br>(off ou S5)<br>· Allumé = alimentation (on<br>ou S0)<br>• Clignote lentement = faible<br>alimentation (S1 - S3)             |

**Tableau 8. Informations des diodes**

**suite**

#### <span id="page-41-0"></span>**Informations des diodes (suite)**

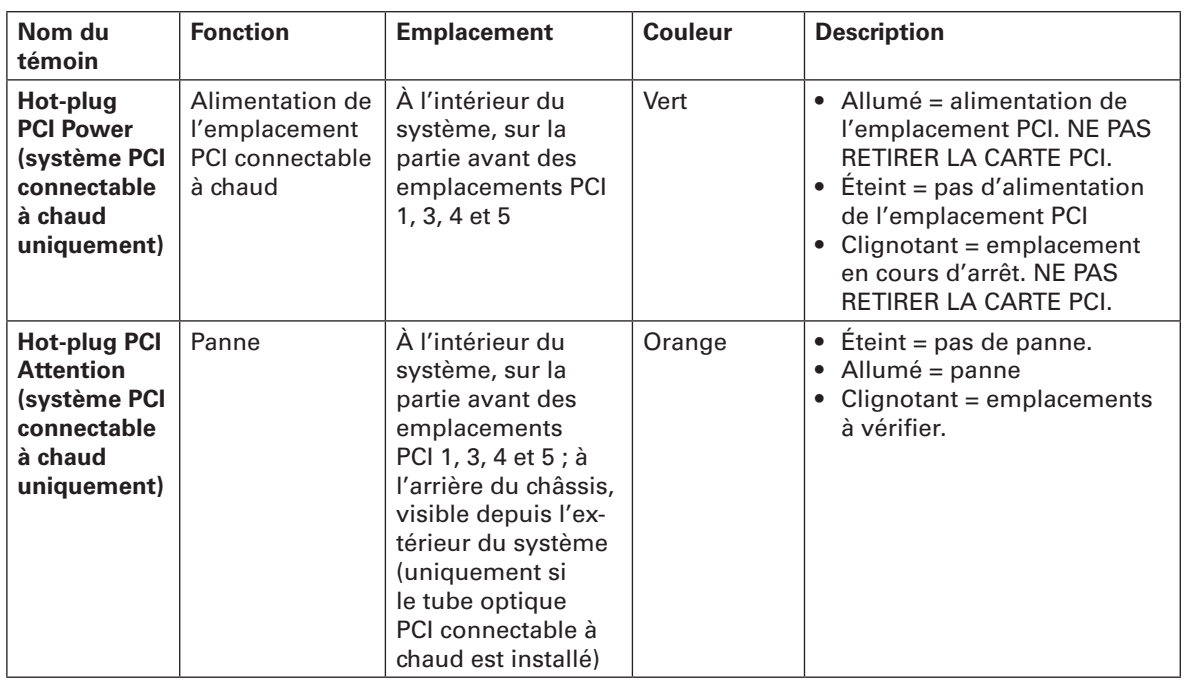

# Codes sonores POST du BIOS

Le tableau ci-dessous contient la liste des codes sonores POST. Avant d'initialiser la vidéo du système, le BIOS utilise ces codes pour signifier des erreurs. Un code sonore est émis uniquement lorsqu'une erreur critique se produit ou lorsque le BIOS ne charge pas le système d'exploitation. Il existe des codes sonores BIOS pour toutes les situations d'erreur.

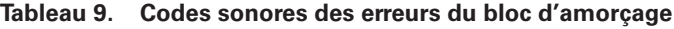

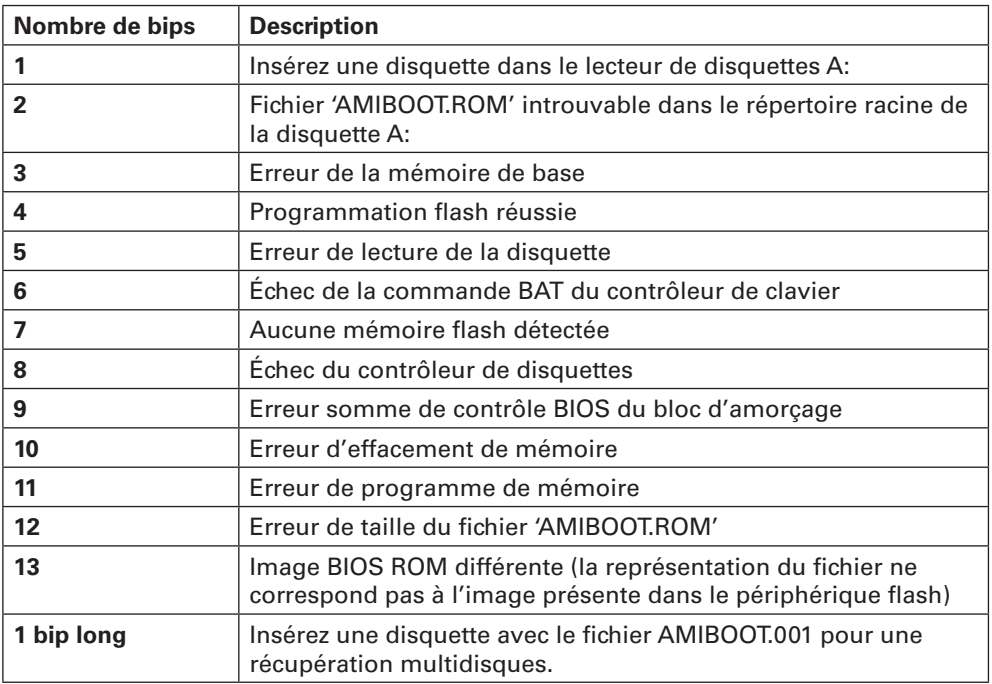

### <span id="page-42-0"></span>Codes sonores des erreurs POST

Le tableau ci-dessous contient la liste des codes sonores POST. Avant d'initialiser la vidéo du système, le BIOS utilise ces codes pour signifier des erreurs.

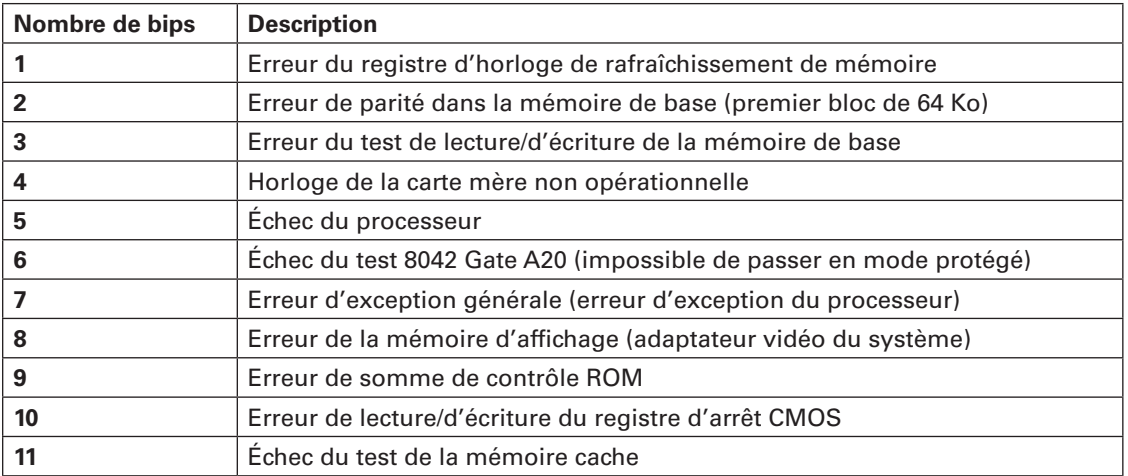

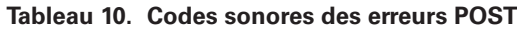

# Codes sonores du BIOS – Dépannage

**Tableau 11. Codes sonores du BIOS – Dépannage**

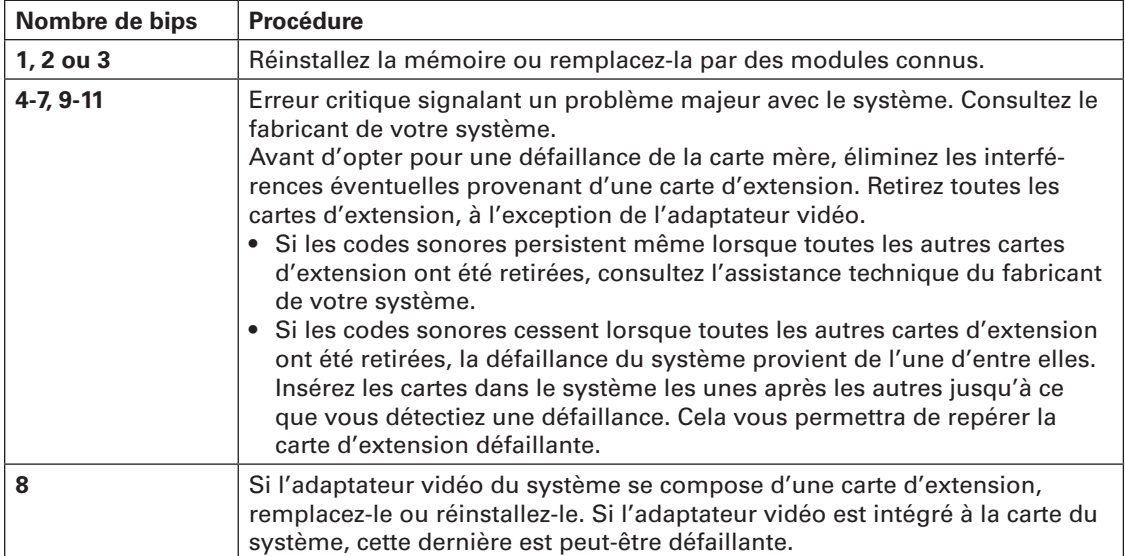

# <span id="page-44-0"></span>**8 Référence technique**

### Spécifications relatives au bloc d'alimentation

#### **Tensions d'entrée du bloc d'alimentation 730 watts unique**

Bloc d'alimentation de 730 watts

- $100-127$  V $\sim$  à 50/60 Hz; 10 A max.
- 200-240 V~ à 50/60 Hz; 5 A max.

#### **Tensions en sortie du bloc d'alimentation 730 watts unique**

Bloc d'alimentation de 730 watts

Le tableau ci-dessous répertorie la consommation totale en watts disponible à partir du sous-système d'alimentation pour chaque tension. Si vous configurez votre système, assurez-vous que vos charges ne dépassent pas la consommation totale combinée de 730 watts.

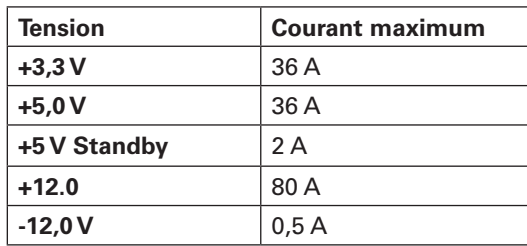

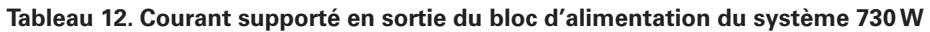

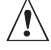

# $\hat{A}$  **ATTENTION**

Ne pas excéder une puissance combinée de 140 watts pour les sorties +5 V et +3,3 V. Le dépassement de cette puissance entraîne une surcharge du sous-système d'alimentation et peut provoquer une surchauffe et un dysfonctionnement des blocs d'alimentation.

Chacun des emplacements d'extension situés sur la carte serveur ne doit pas être soumis à une tension supérieure à 25 watts. La consommation moyenne de courant par emplacement ne doit pas excéder 13 watts.

# Spécifications relatives à l'environnement du système

| <b>Température</b>                         | <b>Hors</b><br>fonctionnement | $-40$ °C à 70 °C.                                                                                                    |
|--------------------------------------------|-------------------------------|----------------------------------------------------------------------------------------------------|
|                                            | En<br>fonctionnement          | 5 °C à 30 °C ; réduction de 0,5 °C tous les 305 m<br>(1000 pieds) jusqu'à une altitude maximale de 3 050 m<br>(10 000 pieds). |
| Humidité                                   | <b>Hors</b><br>fonctionnement | 90 % d'humidité relative (sans condensation) à 30 °C.                                                                         |
| Choc                                       | En<br>fonctionnement          | 2 g, 11 msec., 1/2 sinus                                                                                                    |
|                                            | Emballé                       | Opérationnel après une chute libre de 0,46 m<br>$(18$ pouces).                                                                |
| <b>Bruit de fond</b>                       |                               | 7 bels. à une température ambiante de bureau standard.                                                                        |
| <b>Décharges</b><br>électrostatiques (ESD) |                               | Testées jusqu'à 15 kilovolts (kV) ; aucune détérioration de<br>composant.                                                     |

**Tableau 13. Spécifications relatives à l'environnement**

# <span id="page-46-0"></span>**9 Informations relatives à l'intégration et à la conformité aux normes**

# Conformité du produit aux normes

### **Conformité du produit aux exigences de sécurité**

La carte serveur est conforme aux exigences de sécurité suivantes :

- EN 60 950 (Union européenne)
- IEC60 950 (International)
- CE Normes sur les basses tensions (73/23/EEC) (Union européenne)

# Conformité du produit aux normes EMC

La carte mère a été testée et répond aux exigences des réglementations suivantes en matière de compatibilité électromagnétique lorsqu'elle est fixée dans un système hôte Maxdata compatible.

- EN55022 (Classe A) Émissions rayonnées et conduites (Union européenne)
- EN55024 (Immunité) (Union européenne)
- CE Directive EMC (89/336/EEC) (Union européenne)

### Symboles de conformité du produit aux normes

Ce produit porte les symboles de certification suivants :

**Tableau 14. Symboles de certification du produit**

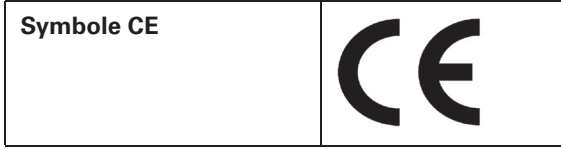

# <span id="page-47-0"></span>Remarques sur la compatibilité électromagnétique

### **FCC (États-Unis)**

Le présent matériel est conforme à la partie 15 de la réglementation FCC. Son fonctionnement est soumis aux deux conditions suivantes : (1) le présent matériel ne doit causer aucune interférence parasite, et (2) le présent matériel doit supporter toute interférence reçue, même susceptible de provoquer un fonctionnement non souhaité.

Le présent matériel a été soumis à des tests et respecte les limites applicables aux équipements numériques de Classe A, conformément à la partie 15 de la réglementation FCC. Ces limites apportent la garantie d'un niveau de protection raisonnable contre les interférences parasites pouvant être générées dans le cas d'une installation domestique. Ce matériel génère, utilise et peut dégager de l'énergie radioélectrique ; s'il n'est pas installé et utilisé conformément aux instructions, il peut générer des interférences parasites pour les radiocommunications. Il est toutefois difficile de garantir l'absence totale d'interférence dans le cas d'une installation particulière. Si toutefois ce matériel est à l'origine de perturbations majeures des signaux radio ou télévision, ce que vous pouvez déterminer en l'éteignant et en le rallumant, il est conseillé à l'utilisateur de tenter de remédier à ce problème en prenant une ou plusieurs des mesures suivantes :

- Modifiez l'orientation ou l'emplacement de l'antenne de réception.
- Éloignez le matériel du récepteur radio ou du téléviseur.
- Branchez le matériel sur une ligne électrique différente de celle utilisée pour le récepteur.
- Adressez-vous au distributeur ou à un technicien spécialisé en radio/télévision pour obtenir de l'aide.

Toute modification qui ne serait pas approuvée expressément par le bénéficiaire de ce matériel peut invalider les droits d'utilisation du matériel. Le client est chargé de garantir la conformité du produit ayant subi des modifications.

Seuls les périphériques (dispositifs d'E/S de l'ordinateur, terminaux, imprimantes, etc.) conformes aux limites FCC de classe A ou B peuvent être connectés à ce matériel informatique. L'utilisation de périphériques non conformes risque fortement de perturber la réception radio et TV. Tous les câbles de connexion des périphériques doivent être blindés et reliés à la terre. Dans le cas contraire, des interférences peuvent perturber la réception radio et TV.

### **Europe (Déclaration de conformité aux directives européennes)**

Le présent produit a été testé conformément aux directives européennes sur les basses tensions (73/23/EEC) et la compatibilité électromagnétique (89/336/EEC). Le symbole CE qui figure sur ce produit indique qu'il est conforme à ces normes.

### Mises en garde pour l'installation

Lorsque vous installez et testez la carte serveur, observez tous les avertissements et mises en garde.

Pour éviter de vous blesser, sovez vigilant face :

- aux broches coupantes des connecteurs
- aux broches coupantes des circuits imprimés
- aux bords et angles coupants du châssis
- aux composants chauds (processeurs, régulateurs de tension et dissipateurs thermiques)
- aux détériorations possibles des fils qui peuvent entraîner un court-circuit

Observez tous les avertissements et mises en garde qui vous invitent à confier la maintenance du produit à un technicien.

# <span id="page-48-0"></span>Exigences relatives à l'installation

# $\hat{A}$  **ATTENTION**

Observez ces consignes réglementaires et de sécurité lorsque vous installez cette carte.

Lisez et observez toutes ces consignes et celles fournies avec le châssis et les modules associés. Si les consignes du châssis sont en contradiction avec ces consignes ou celles des modules associés, contactez le support technique du fournisseur pour vérifier que votre ordinateur est bien conforme aux normes de sécurité. Si vous ne respectez aucune des instructions, alors la sécurité et le respect des réglementations locales ne sont pas garantis.

### **Prévenir les surcharges électriques**

Ne pas surcharger la sortie électrique. Pour éviter les surcharges, veillez à ce que le calcul des charges en courant de tous les modules soit inférieur à la limite de courant de sortie de chaque circuit de sortie des blocs d'alimentation.

### **Symbole de la pile**

La carte serveur ne dispose pas de l'espace suffisant pour y graver les consignes de remplacement et de mise au rebut de la pile. Pour des raisons de sécurité, la déclaration suivante peut être apposée de façon permanente et lisible sur le châssis, près de la pile.

# $\hat{A}$  **ATTENTION**

Danger d'explosion en cas de remplacement incorrect de la pile.

Remplacer uniquement par une pile du même type ou d'un type recommandé par le constructeur. Mettre au rebut les piles usagées en vous conformant aux instructions du fabricant.

# Ne pas utiliser à d'autres fins

Ce produit a été testé comme équipement informatique (ITE) qui peut être installé dans des bureaux, des écoles, des salles informatiques et des endroits similaires. L'utilisation du présent produit dans des catégories et environnements de produits et domaines d'application (par exemple, le domaine médical, industriel, les systèmes d'alarme et les appareils de contrôle) doit faire l'objet d'évaluations supplémentaires.